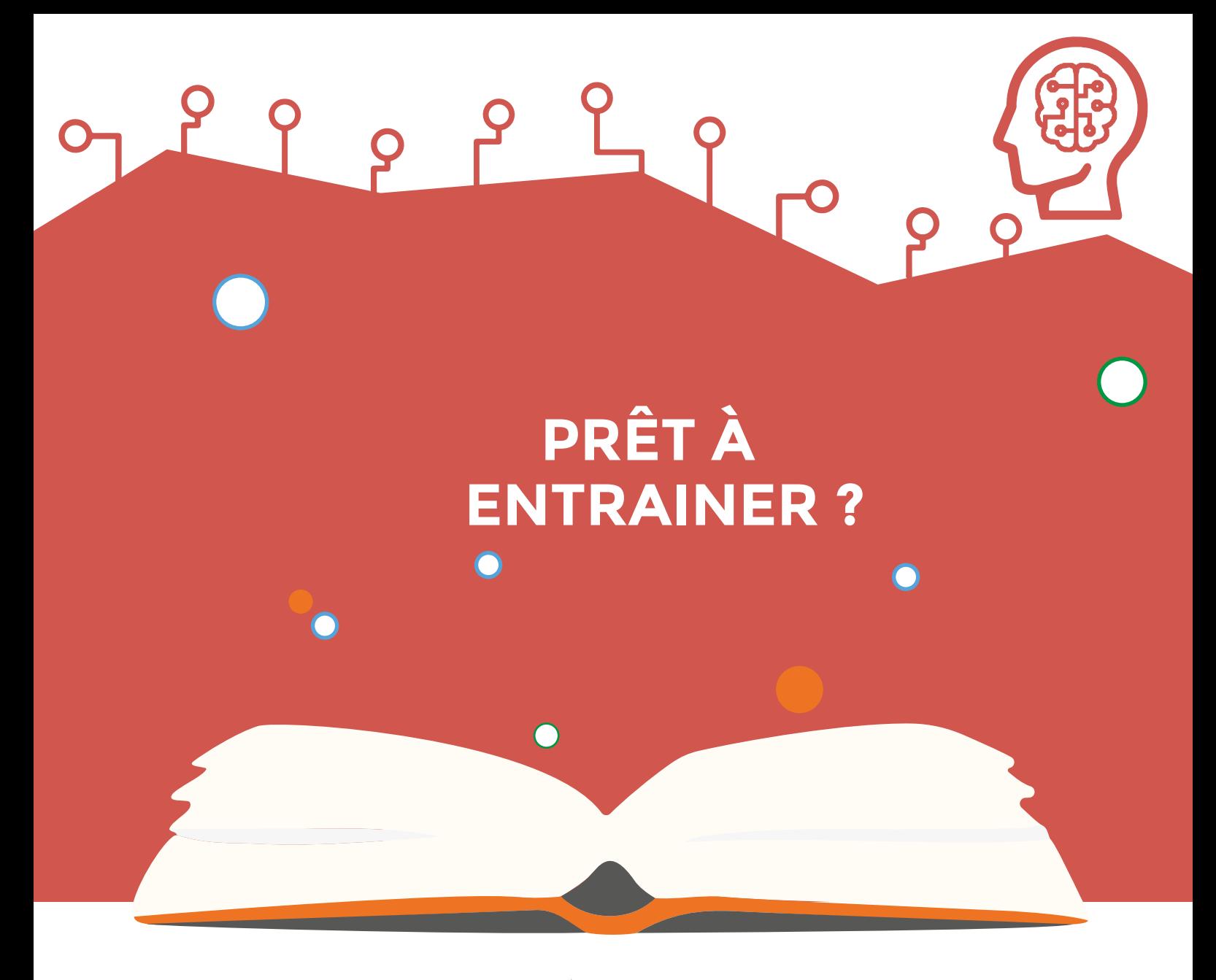

# LIVRET PÉDAGOGIQUE **INTELLIGENCE ARTIFICIELLE**

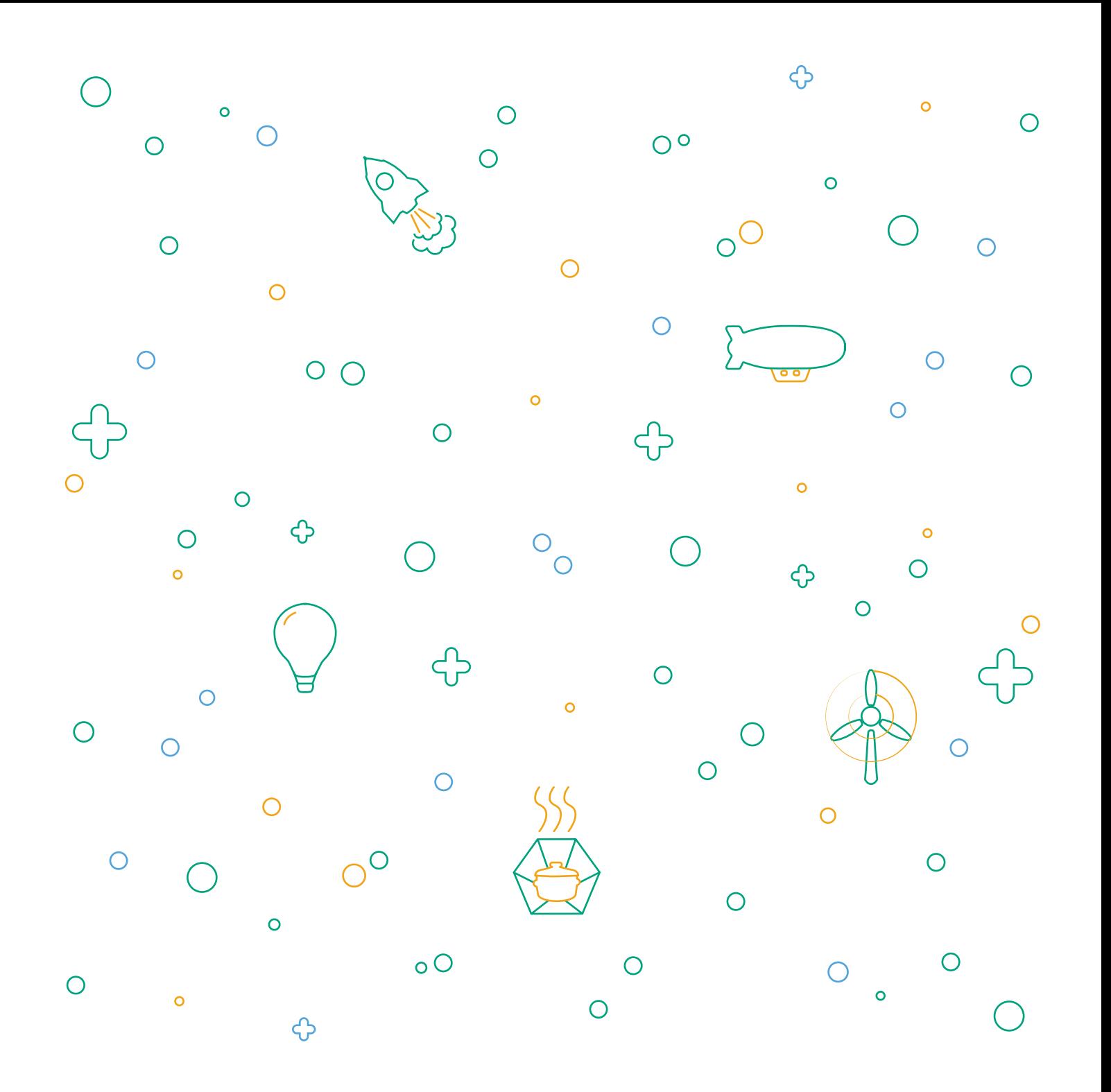

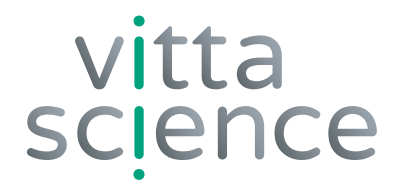

# **LIVRET PÉDAGOGIQUE INTELLIGENCE ARTIFICIELLE**

Édition rédigée par Romain Estampes et Damien Vallot Mise en page et illustration par Laura Venezia et Diana Khalipina

Tous droits d'auteurs réservés • Edition 2023 • Imprimé en Italie

#### *« Je propose de réfléchir à la question : les machines peuvent-elles penser ? »*

(Alan Turing, 1950, 1ère phrase de son célèbre article, « Computing Machinery and Intelligence »)

Par ces quelques mots, Alan Turing lance les prémices de l'Intelligence Artificielle.

En l'espace de 70 ans, cette nouvelle discipline de recherche (officiellement lancée en 1956) a connu moult remous, passant d'avancées majeurs à de profonds dédains.

Or, depuis quelques années, elle connaît un rebond spectaculaire, profitant d'avancées technologiques majeures liées à l'informatique, engendrant parfois craintes et fantasmes. Son impact est telle, que certains parlent d'ores et déjà de 4ème révolution industrielle.

Ce kit a pour but de vous aider à y voir plus clair sur ce thème.

Grâce aux activités proposées, vous pourrez comprendre certains aspects de l'IA.

Vous aurez ainsi matière à proposer des échanges riches avec vos élèves en rendant accessible une discipline qu'ils ne connaissent parfois qu'à travers certains films et livres de science-fiction.

Nous espérons que vous prendrez plaisir à découvrir ce kit.

L'équipe Vittascience

### **MATÉRIEL NÉCESSAIRE À LA CONSTRUCTION ET À L'UTILISATION DU KIT L'INTELLIGENCE ARTIFICIELLE**

**Contenu du KIT :**

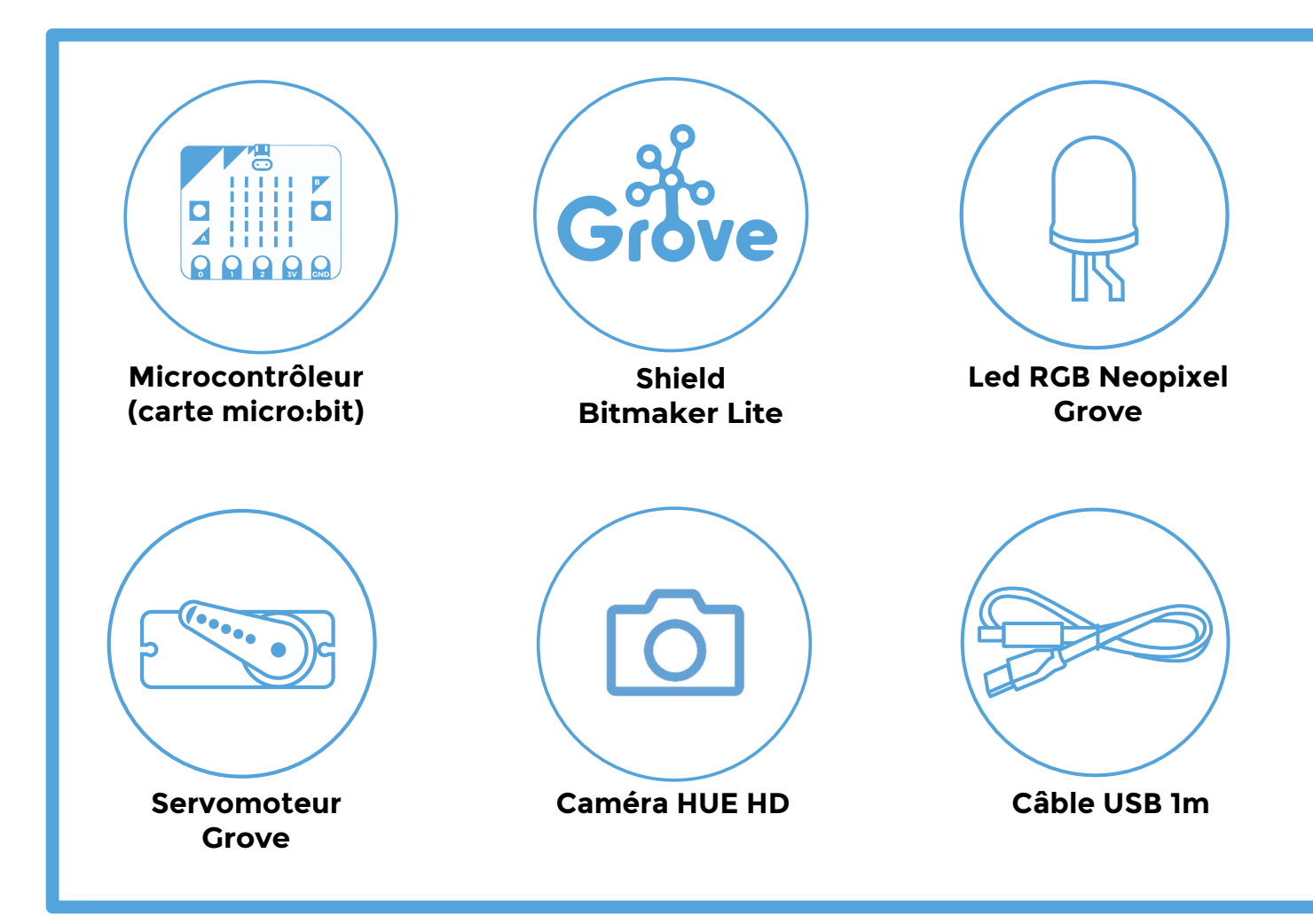

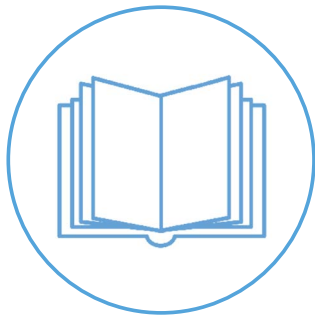

**Livret d'activités**

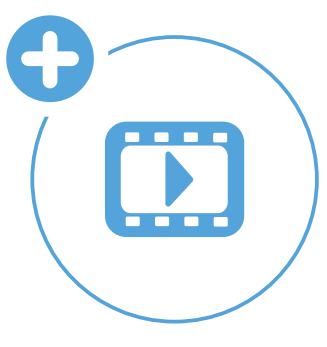

**Ressources numériques en ligne**

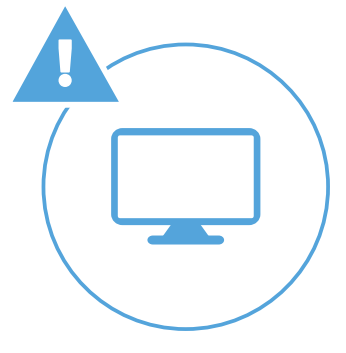

**Prévoir un ordinateur** **AVERTISSEMENTS CONCERNANT L'UTILISATION DU KIT**

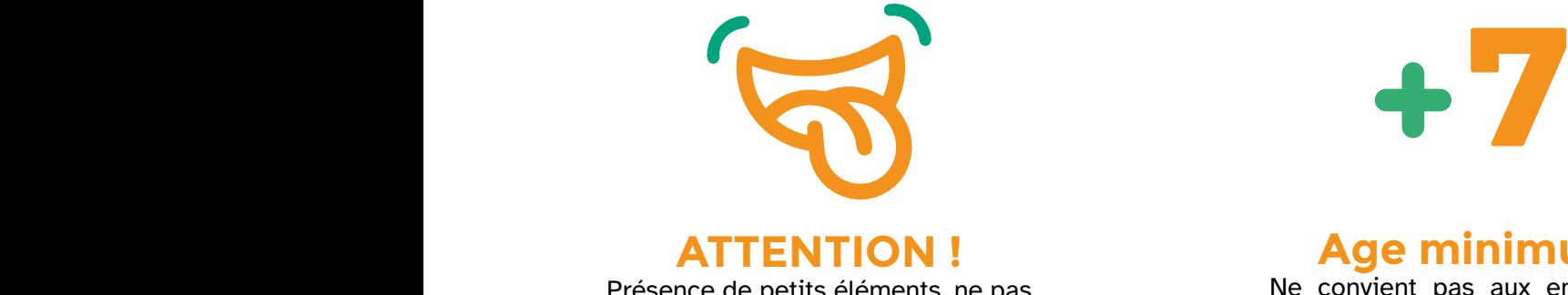

Présence de petits éléments, ne pas ingérer (risque d'étouffement).

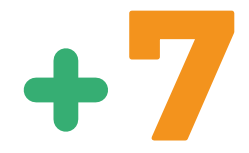

### **Age minimum**

Ne convient pas aux enfants de moins de 7 ans.

### **CONSIGNES POUR BIEN TRIER**

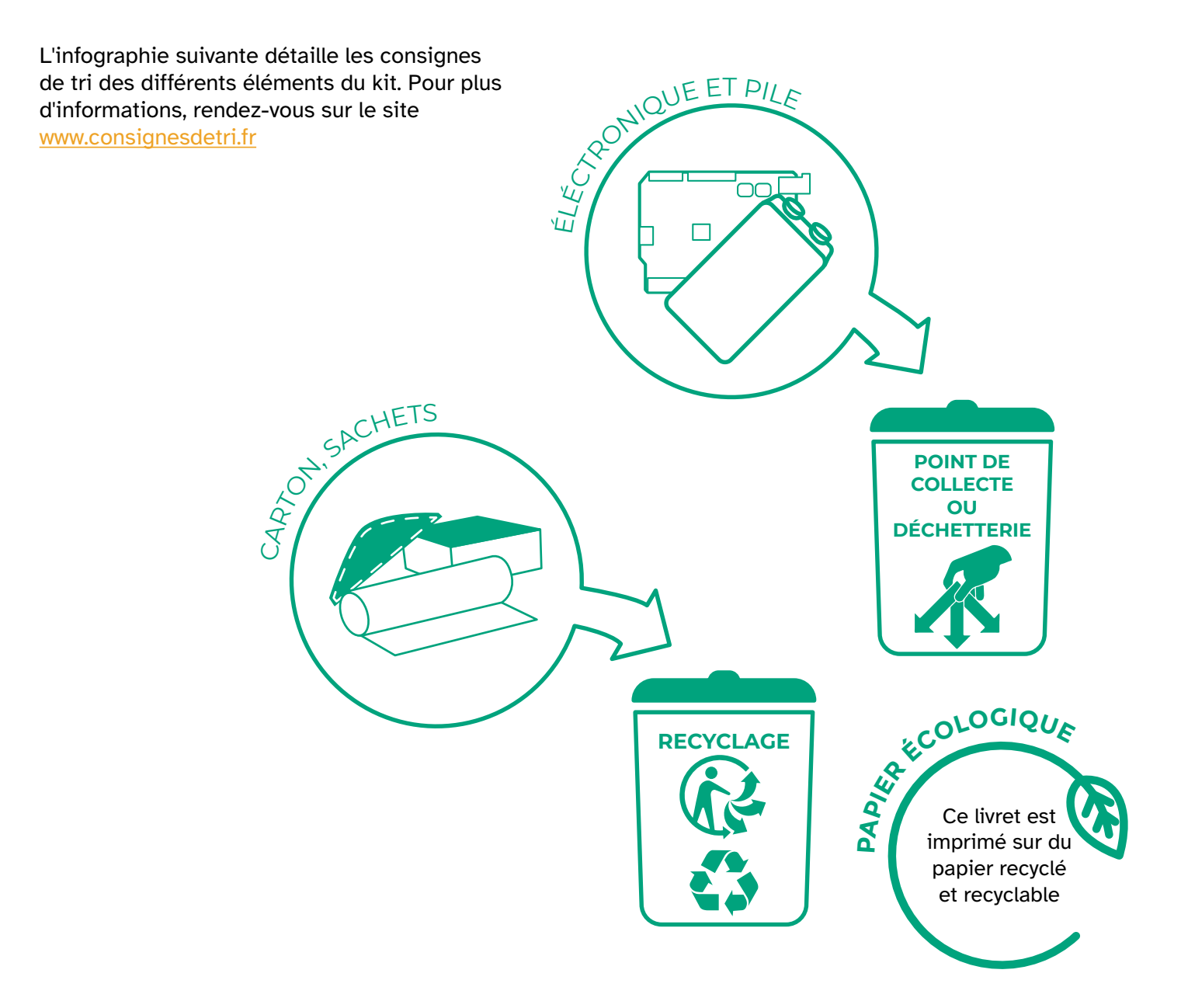

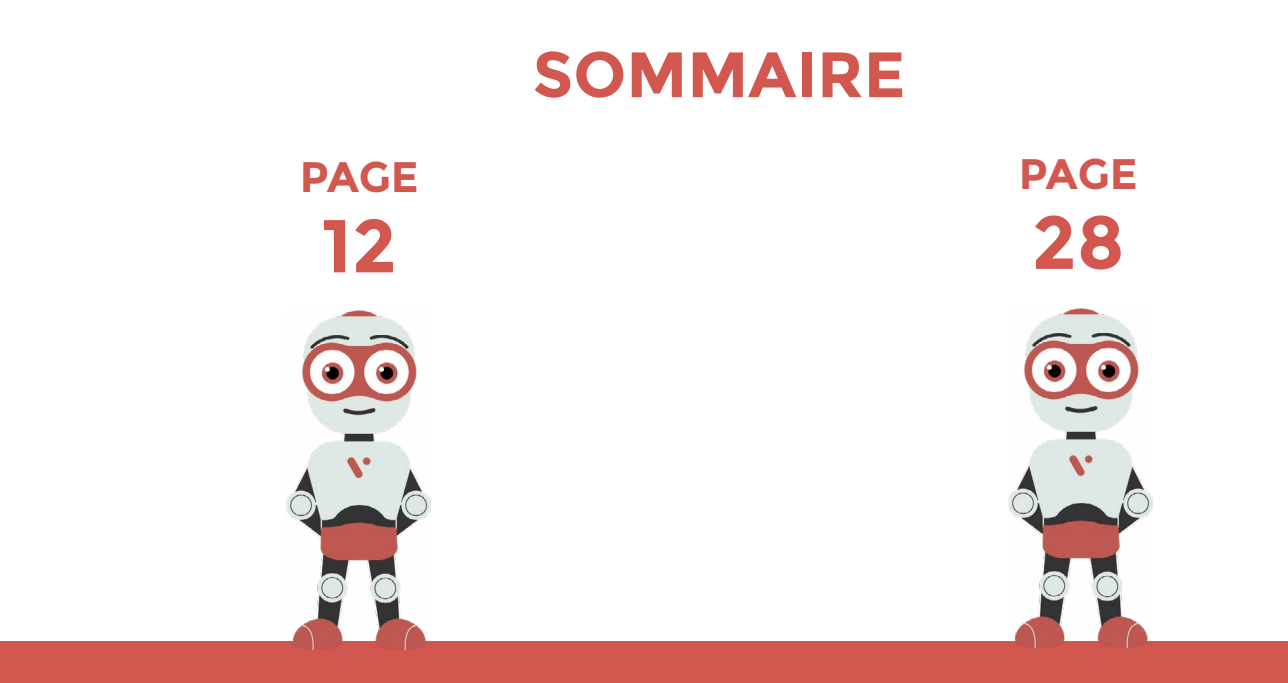

### **Chapitres 1-2**

- **• Chapitre 1 : Découverte de l'IA**
- **• Chapitre 2 : Présentation du module Vittascience "Entraînement IA"**

### **Chapitres 3-4**

- **• Chapitre 3 : Ouvrir la boîte noire**
- **• Chapitre 4 : Programmer avec Adacraft**

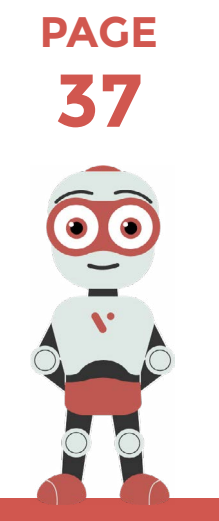

### **Chapitre 5 : Les Activités**

- **• Activité 1 : Fille ou Garçon ?**
- **• Activité 2 : Faciliter le tri**
- **• Activité 3 : Réaliser une manette de jeu**
- **• Activité 4 : Créer un Bot**
- **• Activité 5 : Sécurité routière et IA**
- **• Activité 6 : Domotique et IA**
- **• Activité 7 : Créer un évaluateur**

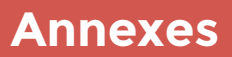

**PAGE**

**63**

- **• Annexe 1**
- **• Annexe 2**
- **• Annexe 3**

### **Chapitre • 1 Découverte de l'IA**

Avant d'aborder les activités, il est important de s'attarder sur la thématique en elle même et de répondre aux premières questions que l'on se pose.

#### **1.1 C'est quoi l'IA ?**

Il est difficile de donner une définition tant le sujet divise. Le concept est récent et évolue depuis quelques années à vitesse grand V (même si ceci n'a pas toujours été le cas).

Beaucoup de spécialistes en la matière prennent parfois des définitions différentes qu'ils empruntent à divers experts. Pour certains, ce sera la définition de Arthur Samuel (Informaticien américain, chercheur en IA) (1959) : « science qui donne les éléments à notre ordinateur d'apprendre sans être explicitement programmé pour », quand d'autres préféreront celle du père fondateur Marvin Lee MINSKY (Mathématicien, informaticien américain, chercheur en IA ) (1956) « la construction de programmes informatiques qui s'adonnent à des tâches qui sont, pour l'instant, accomplies de façon plus satisfaisante par des êtres humains car elles demandent des processus mentaux de haut niveau » ou encore celle choisie par Yann LECUN (Informaticien français, prix Alan Turing en 2019) « un ensemble de techniques permettant à des machines d'accomplir des tâches normalement réservées aux humains » ).

Même l'expression « Intelligence Artificielle » est jugée comme impropre notamment chez Luc JULIA (informaticien français, le papa de Siri (assistant vocal connecté)) qui lui préfère l'expression « Intelligence Augmentée ». « L'IA ne doit plus signifier « intelligence artificielle » mais « intelligence augmentée » qui aide les êtres intelligents à avoir plus de capacités et à être meilleurs dans des domaines spécifiques ».

Cependant beaucoup s'accordent pour dire que nous sommes probablement en train de vivre une 4ème révolution industrielle ! Nous ne le saurons que dans quelques années.

Au sein de vittascience, nous pouvons vous conseiller d'adopter la définition du dictionnaire Larousse : « Ensemble de théories et de techniques mises en œuvre en vue de réaliser des machines capables de simuler l'intelligence humaine. »

Cette définition est intéressante car elle évoque l'idée de simulation. En effet, il est bon de rappeler que ce sont des humains qui programment de telles machines et que celles-ci simulent, même si c'est de manière remarquable, des capacités humaines. Elles sont pointues et dépassent l'homme dans des tâches extrêmement précises : celles pour laquelle elles ont été explicitement programmée.

Tout autre fantasme, lorsqu'il s'agit d'aborder l'IA, permet d'alimenter la science fiction, car depuis longtemps l'homme rêve d'insuffler la vie dans des machines (Frankenstein, pinocchio, etc...).

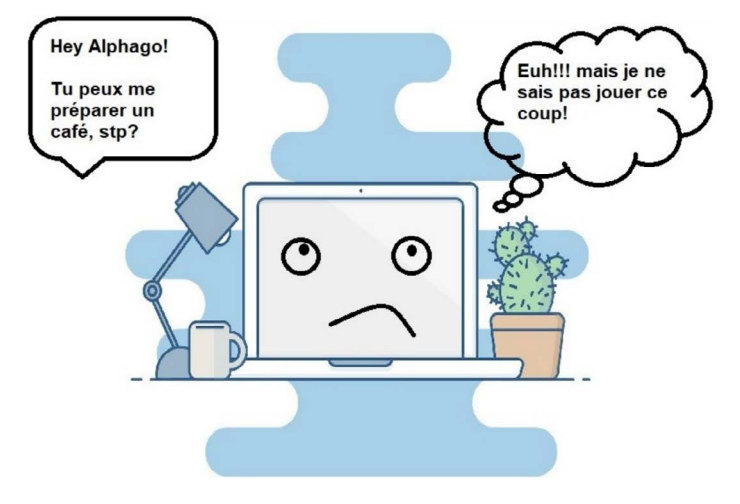

#### **1.2 Un peu d'histoire**

- **1950** : Prémices de l'IA (Turing)
- **1955** : SNARC, le premier simulateur de réseau de neurones réalisé par MINSKY.
- **1956** : Conférence de Darthmouth. L'IA devient officiellement un domaine de recherche.

**1957** : Invention du perceptron (algorithme d'IA de reconnaissance d'image) par Rosenblatt. Il s'agit du premier réseau de neurones.

- **1964** : Eliza le 1er bot
- **1974 1980** : 1er Hiver de l'IA
- **1979** : L'IA Gammonoid gagne au backgammon. Première victoire d'une machine contre un humain
- **1980 1987** : Émergence du Deep Learning
- **1987 1993** : 2ème Hiver de l'IA
- **1997** : L'IA Deepblue bat Kasparov aux échecs
- **2010** : Luc JULIA invente Siri
- **2011** : L'IA Watson gagne jeopardy
- **2014** : L'IA AlphaGo bat un champion de jeu de go
- **2014** : Un bot « Eugène Gootsman » réussi le test de Turing
- **2017** : L'IA Libratus gagne au poker contre 4 des meilleurs joueurs mondiaux.
- **2018** : L'IA AlphaStart remporte 10 parties à Starcraft II
- **fin 2022** : Lancement de #chatGPT de la société OpenAI

#### **1.3 Comment la machine apprend ?**

Dans ce kit, vous utiliserez, pour la plupart des activités proposées, la reconnaissance d'images. Il y a plusieurs types de reconnaissances mais c'est celle qui à l'heure actuelle semble être la plus utilisée (véhicule autonome, diagnostic et suivi médical, sécurité, etc ...).

Voici dans les grandes lignes son fonctionnement :

La machine décrypte son environnement par des capteurs et recueillent ainsi des données.

#### **Que voit la machine ?**

Pour un ordinateur, une image est constituée d'un ensemble de petits carrés nommés pixels (contraction de deux mots anglais « Picture Element »).

Chacun est composé de 3 canaux (Rouge/Vert/Bleu). La valeur de ces canaux est codé par un octet.

Un octet est une suite de 8 bits. Un bit étant un chiffre binaire : 0 ou 1. Exemple : 10010001 est un octet. Il y a en tout 256 possibilités ( 2 exposant 8).

Un pixel est ainsi codé par un triplet de valeur, pouvant varier de 0 à 255, suivant son intensité lumineuse dans le rouge, le vert et le bleu.

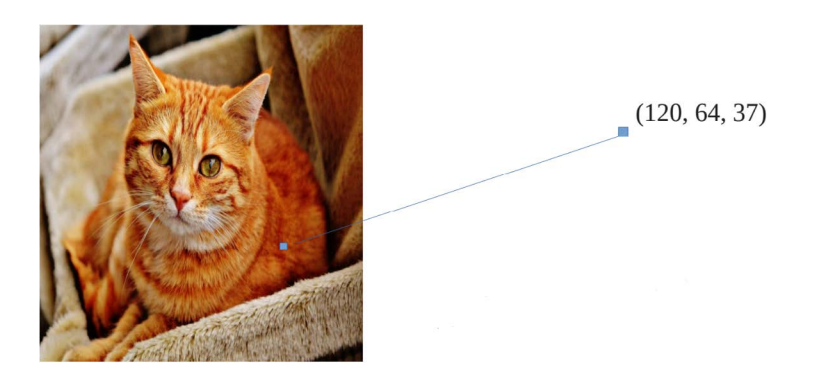

Un ordinateur « voit » donc un ensemble de triplet de valeur.

#### **Comment sont traitées les images ?**

Ce réseau va traiter l'image afin d' « apprendre » à reconnaître par exemple, un chat. Un réseau de neurones est un algorithme d'Intelligence artificielle qui imite le fonctionnement de notre cerveau. Schéma : Neurones biologiques et propagation de l'information

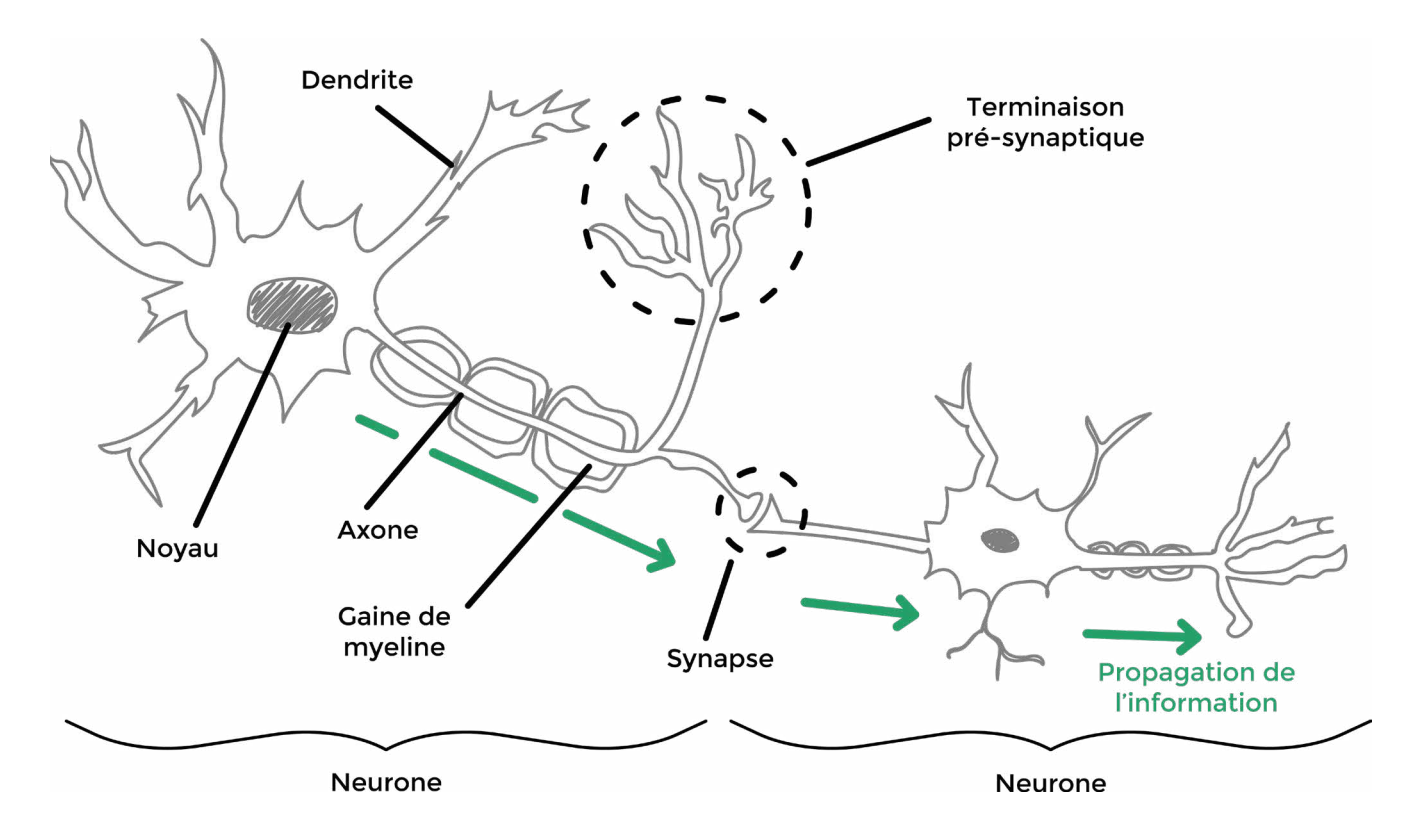

L'information transite de la manière suivante :

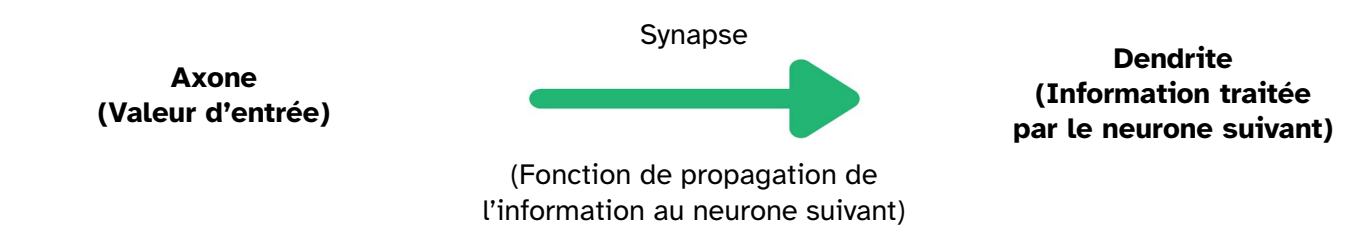

Schéma d'un neurone artificiel :

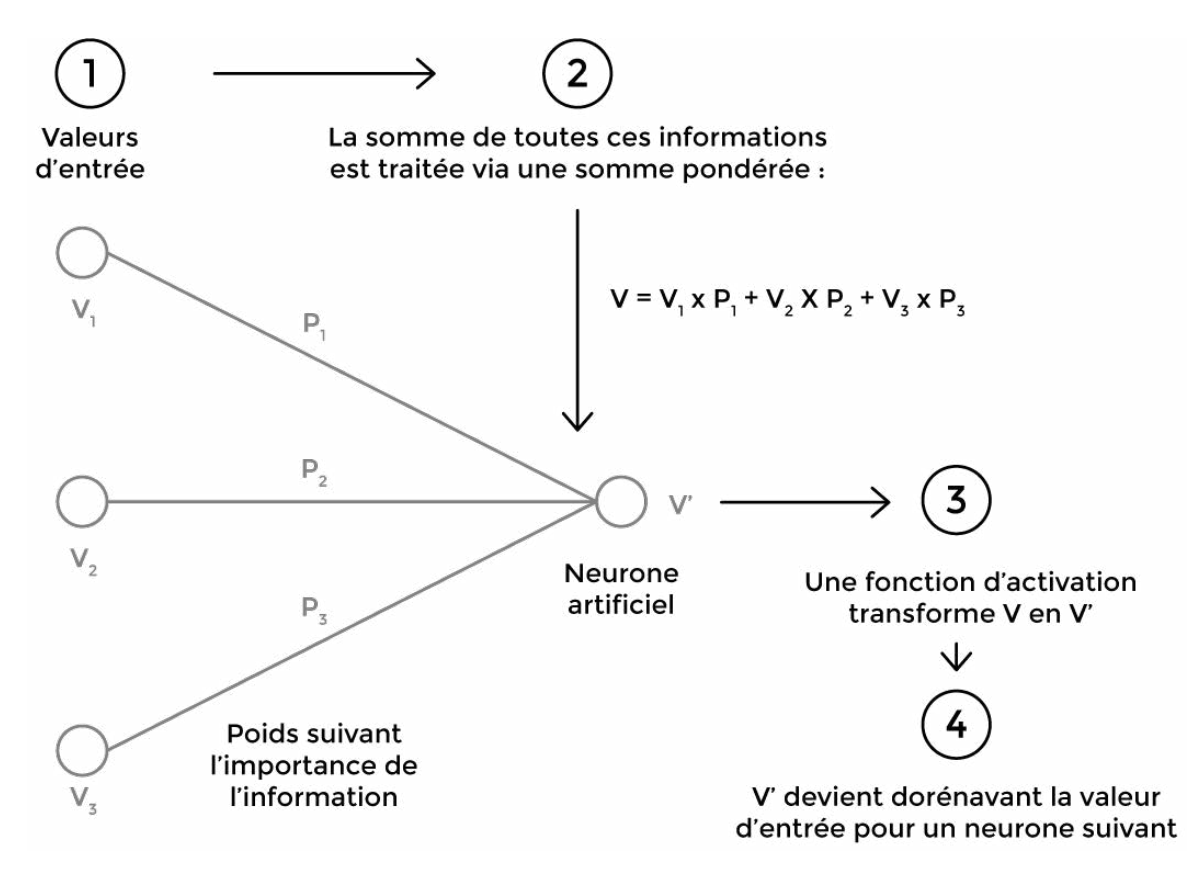

La fonction d'activation peut par exemple être une fonction de seuil.

En clair, si V est supérieur à un seuil fixé appelé aussi biais, le neurone s'active en prenant la valeur 1 ( et 0 dans le cas contraire). Les biais et les poids sont donc les paramètres du neurone artificiel.

L'information transite de la manière suivante :

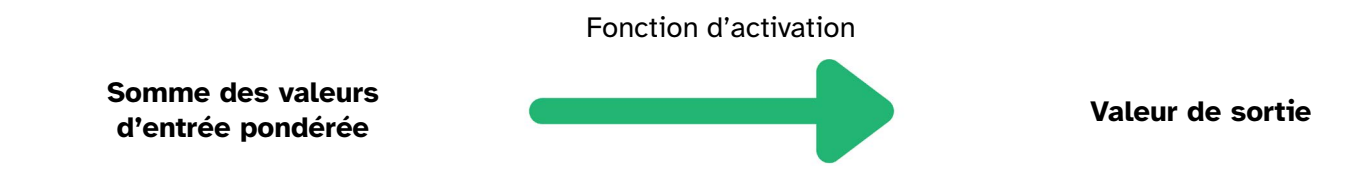

#### **Comment fonctionne l'apprentissage ?**

**Étape 1 :** L'image est décomposée en plusieurs zones puis filtrée par des calques de couleurs. On parle de balayage.

Dans ces zones, l'algorithme repère ainsi des caractéristiques : alignement de même pixel pour en dégager « une couleur » principale, un fond de paysage à éliminer, une forme, etc...

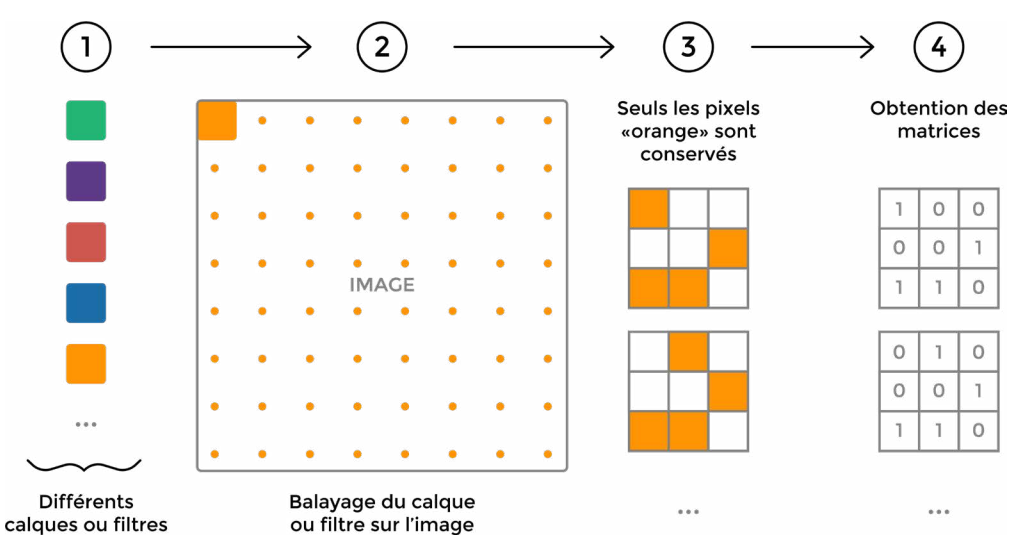

Schéma : balayage avec un calque orange (en exemple)

#### **On réitère le processus avec des calques d'autres couleurs.**

**Étape 2 :** Les petites découpes ressemblent à des matrices qui sont ensuite transformées en colonne, nommé vecteur. Cette étape s'appelle l'aplanissement.

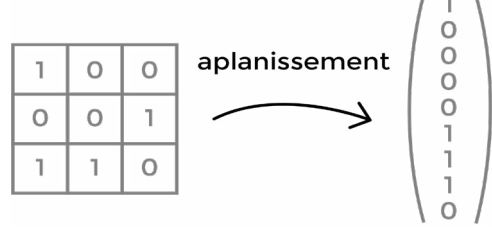

Schéma : aplanissement

#### **Étape 3 :** Entraînement du modèle.

#### Dans ce kit nous ferons surtout de l'apprentissage supervisé.

En clair, nous fournissons à l'ordinateur des images et le nom de la classe associée. Nous lui en donnons plusieurs pour parfaire son apprentissage : on parle de jeu de données. C'est l'algorithme construit en amont, qui va déterminer les différents paramètres (poids et biais) dans chaque couche de neurones pour qu'à la fin du processus, le neurone de sortie corresponde à la classe du jeu de données présenté. La manière dont ces changements s'opèrent est parfois difficile à expliquer et à interpréter, on parle de « boîte noire ».

À chaque image, le réseau de neurones gagne ainsi en efficacité. Les poids et les biais s'affinent : on parle d'entraînement. Cette phase d'apprentissage, (« machine learning » en anglais), crée un modèle de reconnaissance d'image de chats, par exemple, si notre jeu de données en comportait.

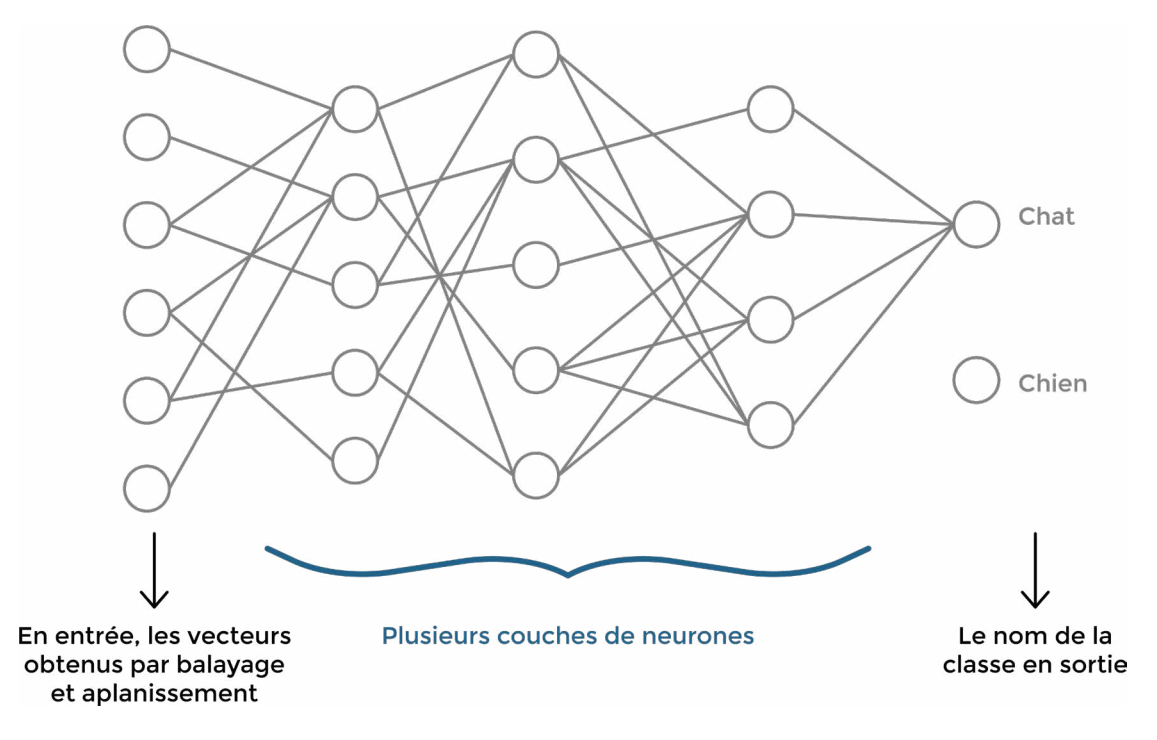

Schéma : Réseau de neurones

On peut avoir plusieurs couches de neurones, on parle d'apprentissage profond (deep learning en anglais).

**Étape 4 :** Test du modèle

Une phase de test est alors nécessaire afin d'évaluer le modèle.

Cela consiste à entrer une image de chat sans l'avoir classée au préalable et d'attendre la réponse donnée par la machine.

Cette réponse consiste en une prédiction faite par la machine en fonction du jeu de données fourni en amont.

Résumé de l'apprentissage par la machine :

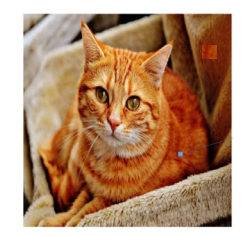

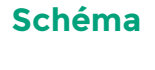

Au départ, il y a un jeu de données. Le nom de la classe est fourni à la machine.

L'algorithme d'IA analyse tout d'abord l'image par deux grandes étapes : le balayage puis l'aplanissement. Les données en entrée sont les vecteurs obtenus.

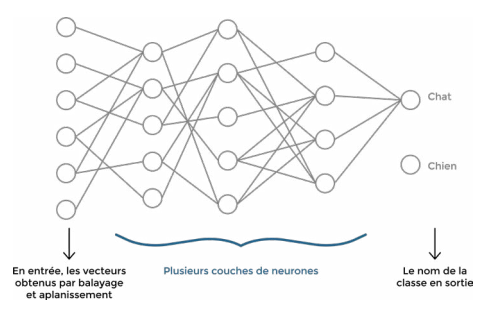

**Réseau de neurones**

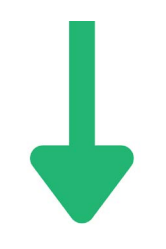

Ensuite on procède à la phase d'apprentissage Machine. Machine learning.

#### **Sortie**

Le neurone de sortie est le nom de la classe attribuée.

Les enseignants de mathématiques y verront un parallèle avec la notion de fonction.

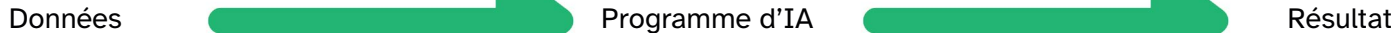

**Attention :** Il faudra prendre en considération les différences entre les images, car si nous voyons un chat dans chaque image que nous proposerons à la machine, celle-ci sera beaucoup plus sensible aux changements de contraste, d'angles de vue, de différences d'échelle, des différentes déformations, du « paysage » en fond, en somme tout ce qui viendra perturber son modèle. !

Il faut donc avoir en tête qu'une grande quantité de données est parfois nécessaire (on parle de big data), même si avec quelques images, vous pouvez commencer à vous amuser. Vous verrez cela grâce au kit Vittascience.

#### **1.4 Que faire du modèle ?**

Une fois que le modèle créé convient, on l'exportera afin de réaliser des projets toujours aussi innovants. Retenez cette idée que pour déclencher un enchaînement d'actions il faut un évènement et que celui-ci pourra donc être, par exemple, une image.

Cette perspective nous ouvre ainsi d'autres horizons à nos esprits créatifs.

Maintenant que l'IA n'a plus de secrets pour vous, vous allez découvrir une ressource incontournable pour élaborer vos modèles d'IA afin de les exporter et les utiliser dans Vittascience.

### **Chapitre • 2 Présentation du module vittascience « Entraînement IA »**

La ressource accessible sur <https://fr.vittascience.com/> permet de créer un modèle de reconnaissance d'images. Voici une prise en main de l'outil à travers un exemple classique de reconnaissance d'images.

#### **2.1 La reconnaissance d'images**

**Étape 1 :** Se rendre sur<https://fr.vittascience.com/>et cliquez sur « programmer »

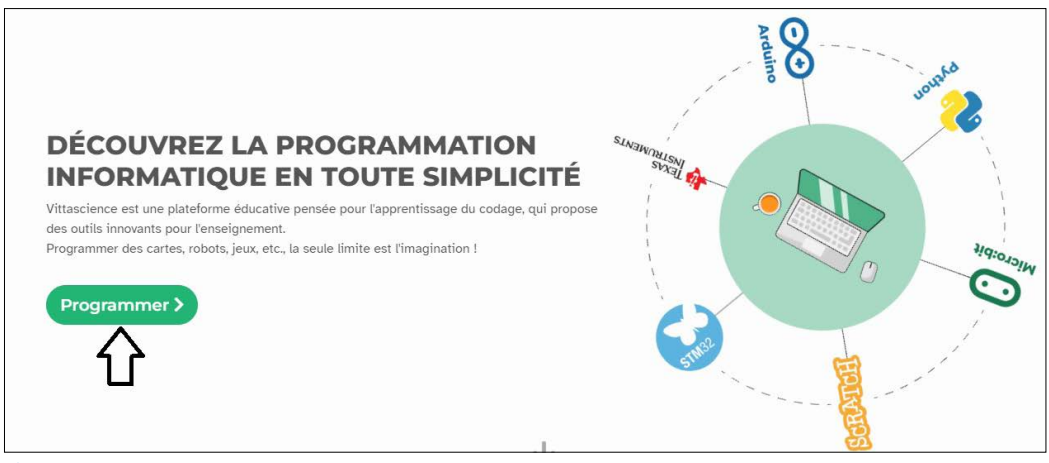

#### **Étape 2 :** Choisir le module "entraînement IA"

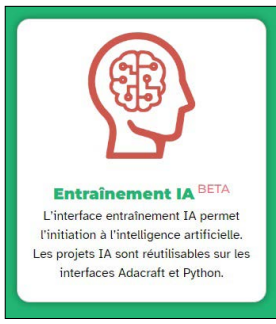

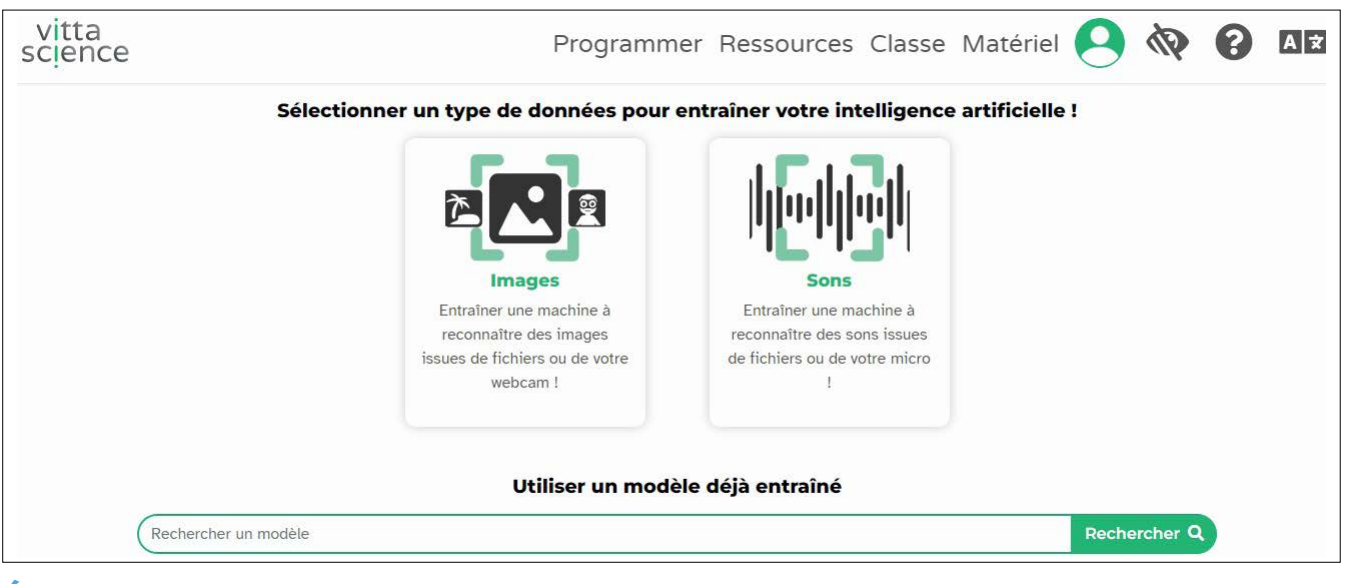

#### **Étape 3 :** Choisir l'onglet « Images ».

**Étape 4 :** Glissez-déposez les images en prenant soin de nommer correctement les étiquettes.

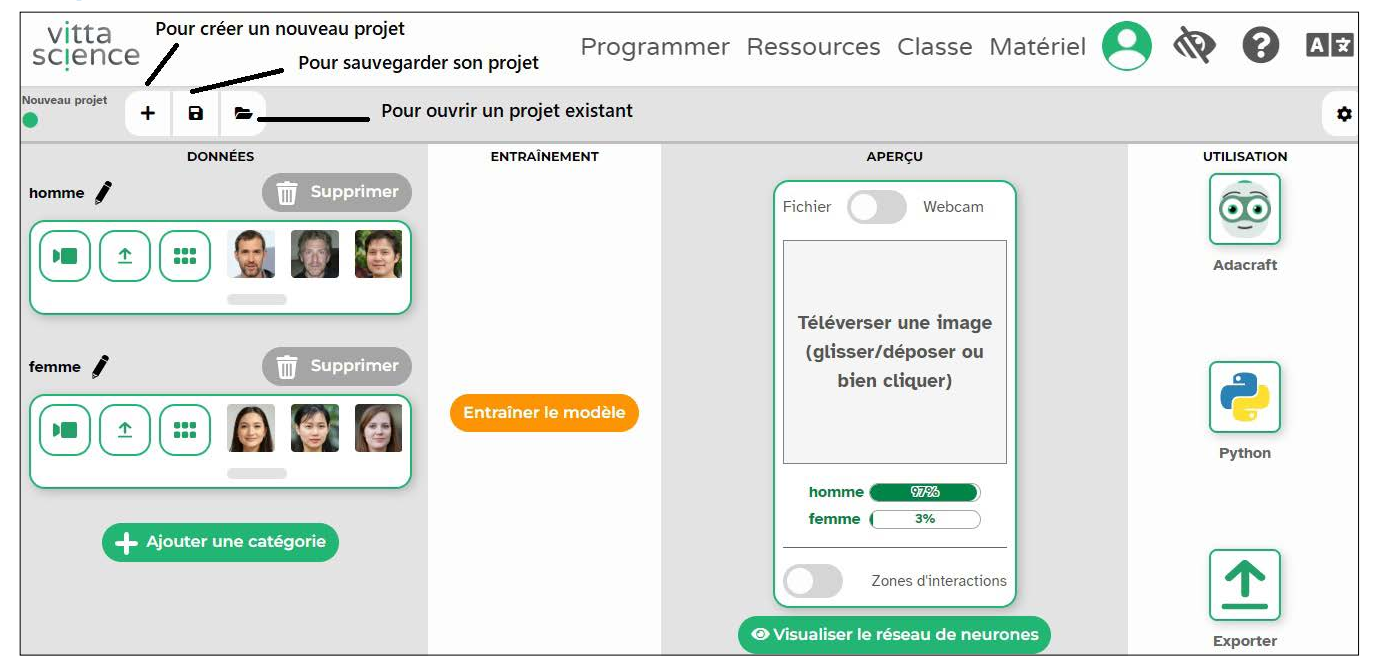

Dans cet exemple, nous avons glissé/déposé un jeu de données « Homme »/ « Femme ». Vous pouvez tout aussi bien utiliser la webcam.

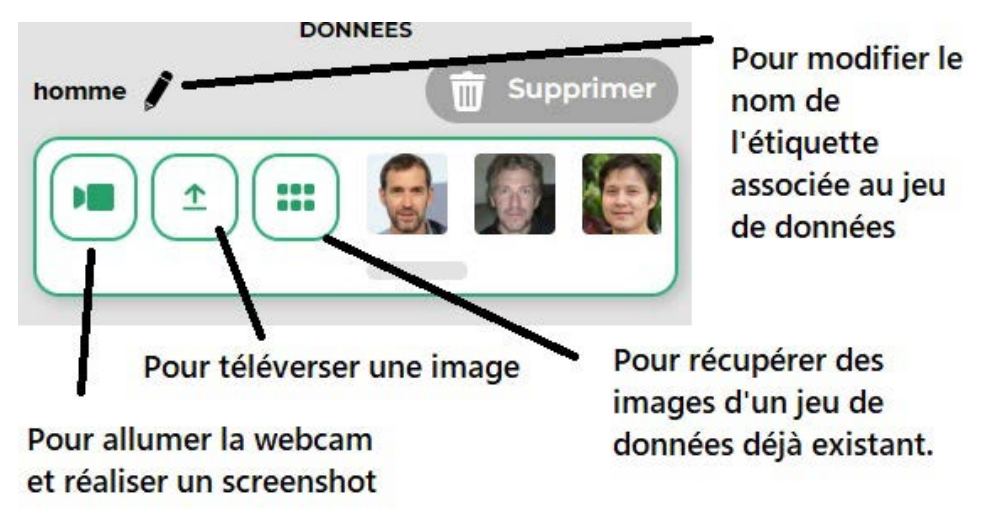

**Étape 5 :** Une fois le jeu de données prêt, cliquez sur « entraîner le modèle »

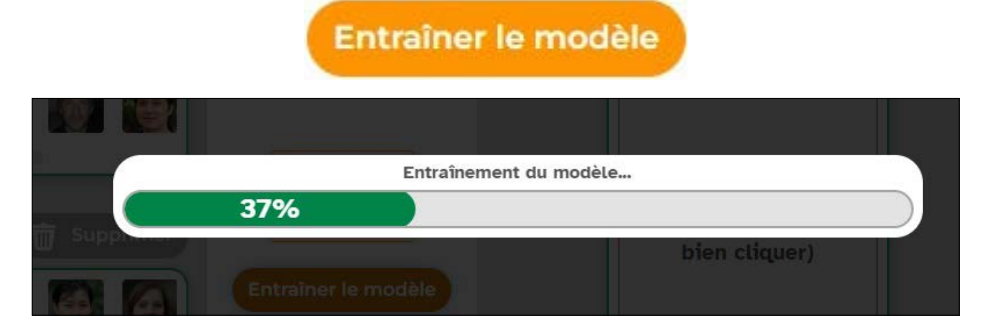

Dans le cadre de cet exemple, nous avons utilisé des photos de visages. Une alerte avertira alors l'utilisateur afin de lui rappeler le cadre légal relatif au droit à l'image.

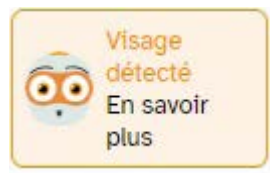

En cliquant sur « savoir plus » vous obtiendrez aussi des conseils. Dans cet exemple, nous avons utilisé des images issues du site « [thispersondoesnotexist.com](http://thispersondoesnotexist.com) ». (Ces visages sont générés par une IA).

Il semble que vos données d'entraînement contiennent des données à caractère personnel, par exemple un visage ou une voix humaine.

D'après les conditions générales d'utilisation de Vittascience, vous pouvez entraîner le modèle à partir de ces données mais vous ne pourrez pas les sauvegarder sur les serveurs de Vittascience.

#### Passez en revue les images

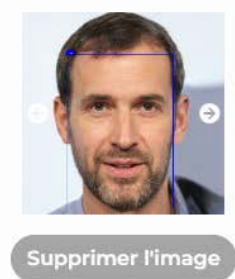

La détection est réalisée par une intelligence artificielle entraînée à reconnaître des visages humains sur des images. Ce système est capable d'estimer le niveau de confiance de la prediction sous la forme d'un score. Par exemple, il prédit qu'une région d'image est un visage avec un score de confiance de 0.90 et qu'une autre a un score de 0.60. La région dont le score de confiance est le plus élevé est la plus succeptible de contenir un visage. S'il ne détecte pas correctement un visage, il s'agit d'une détection manquée ou d'un faux négatif.

#### Conseils

- 1. Eviter les visages et voix humaines
- 2. Utiliser des objets, des animaux et des végétaux

Comment fonctionne la détection de visage ?

- 3. Utiliser des visages générés par une I.A., par exemple avec https://thispersondoesnotexist.fr
	- 4. Utiliser des jeux de données disponibles sur Vittascience [100]

#### **Étape 6 :** tester le modèle

而 Tout supprimer

Une fois le modèle entraîné, vous pouvez le tester

- soit en glissant/déposant un fichier
- soit en allumant la webcam.

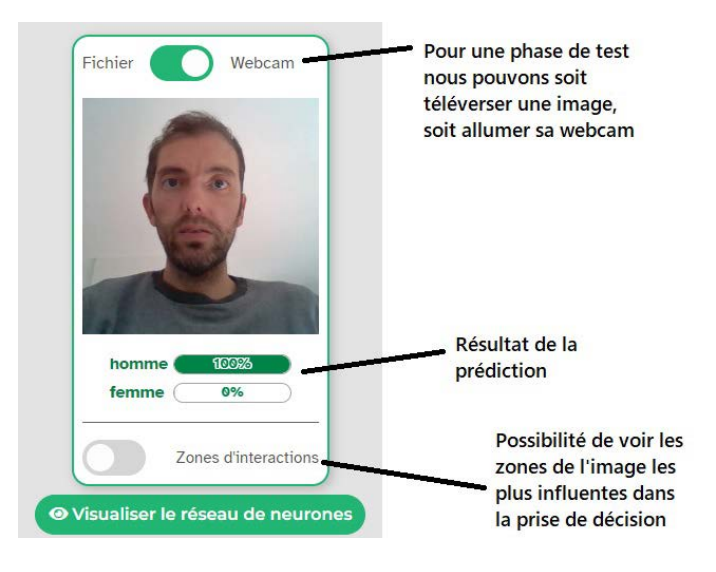

Remarque : Pour que le test soit convaincant, ne reprenez pas une image ayant servi à l'entraînement du modèle !

En cliquant sur « zones d'intéractions » vous pourrez visualiser les zones de l'image les plus pertinentes qui ont permis à la « machine » de fournir sa prédiction.

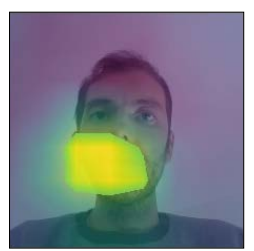

Dans cet exemple, on peut souligner que la zone la plus significative a été la zone réservée à la barbe et au manque de cheveux longs sur la partie gauche.

L'activation de cette zone peut vous aider à apporter de l'explicabilité aux résultats fournis par la « machine ».

#### **Étape 7 :** Ouvrir la boîte noire »

En cliquant sur « visualiser le réseau de neurones », vous aurez la possibilité de voir l'algorithme qui a fourni la prédiction.

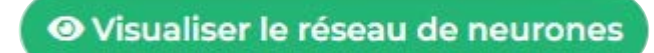

Lorsque votre modèle est créé et que le test vous convient, le module « Entraînement IA » offre la possibilité de visualiser l'algorithme d'IA utilisé. Au chapitre 3, nous vous proposons donc d'ouvrir cette fameuse « boîte noire ».

#### **2.2 La reconnaissance de sons**

Pour créer un modèle de reconnaissance de sons :

**Étape 1 :** Choisir dans « Entraînement IA » le module correspondant.

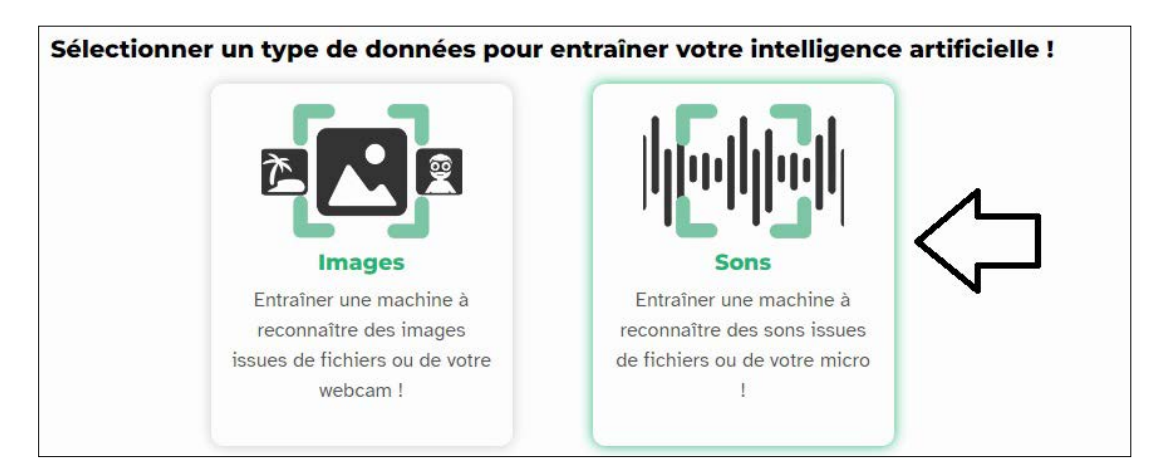

**Étape 2 :** Créer un jeu de données en s'enregistrant Au préalable, autoriser le micro :

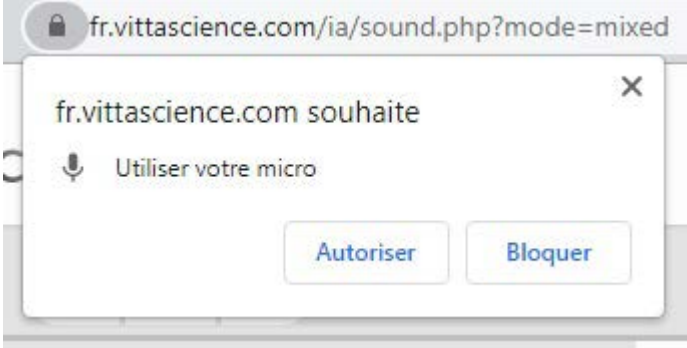

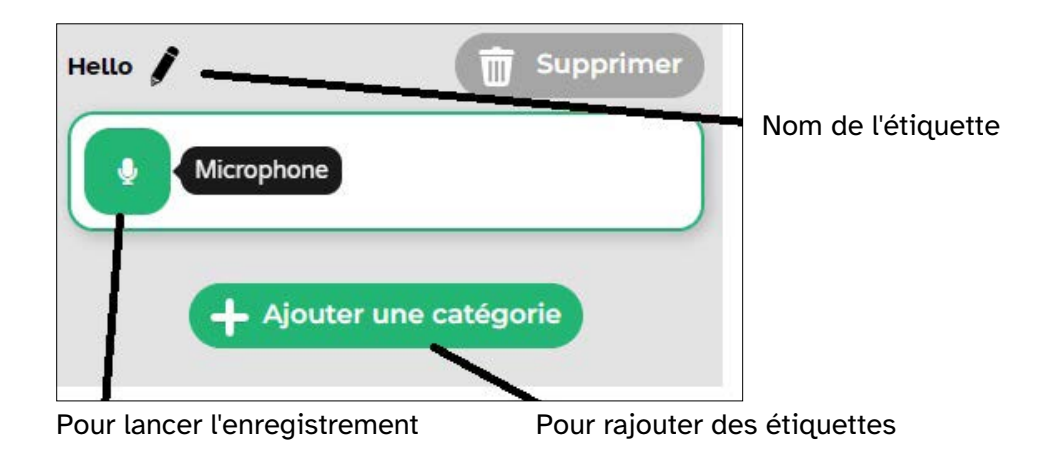

#### **Étape 3 :** Tester le modèle

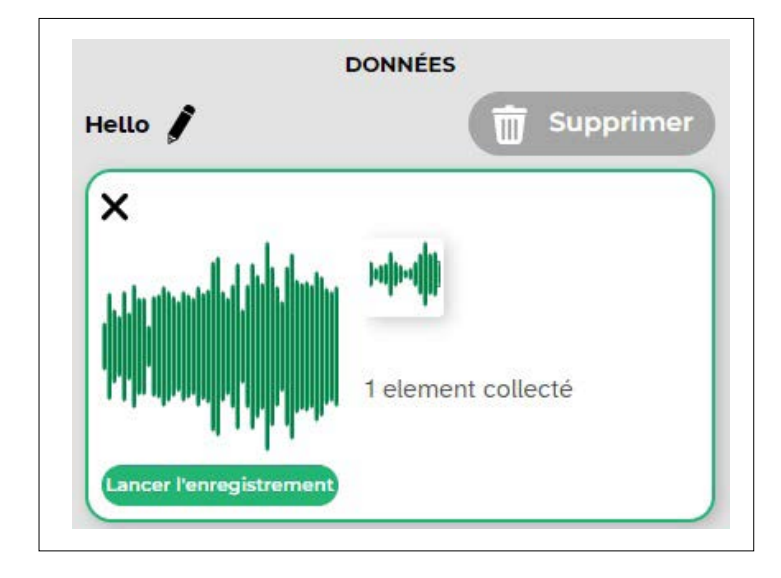

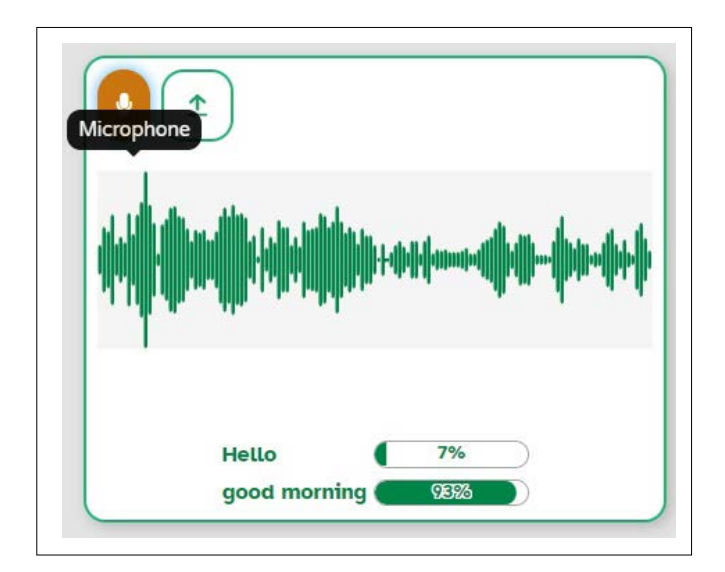

## **Chapitre • 3 Ouvrir la boîte noire**

Une fois le modèle de reconnaissance d'images créé, le module « Entraînement IA » offre la possibilité de visualiser l'algorithme d'IA issue de la phase d'apprentissage.

En cliquant sur le bouton suivant :

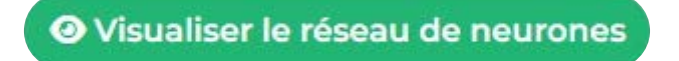

On peut observer les diverses interactions entre les neurones dans les diverses couches lors d'un test avec une image provenant d'un fichier ou d'une capture d'écran via la caméra.

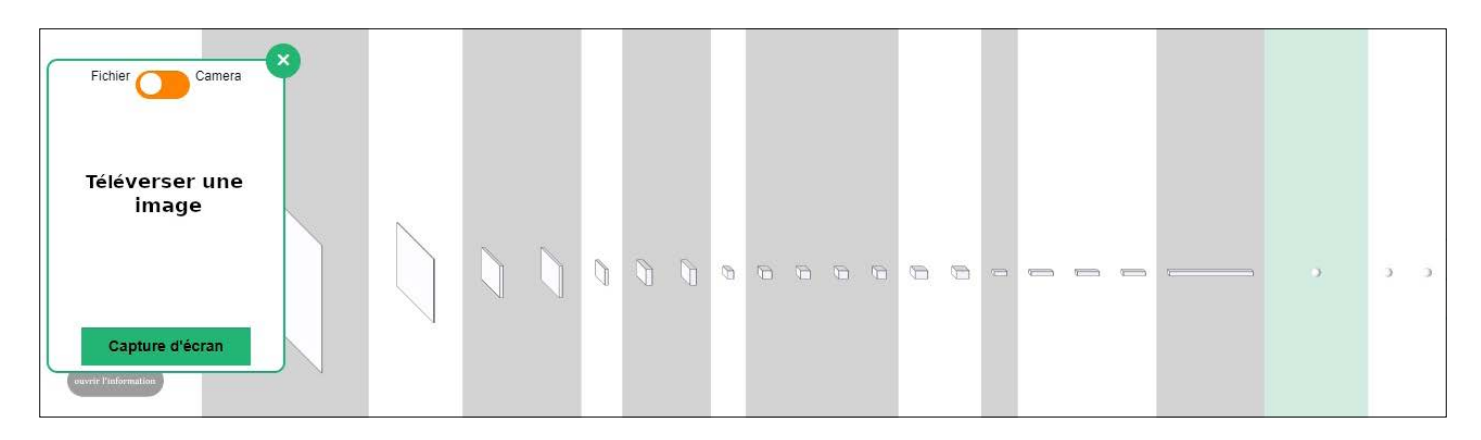

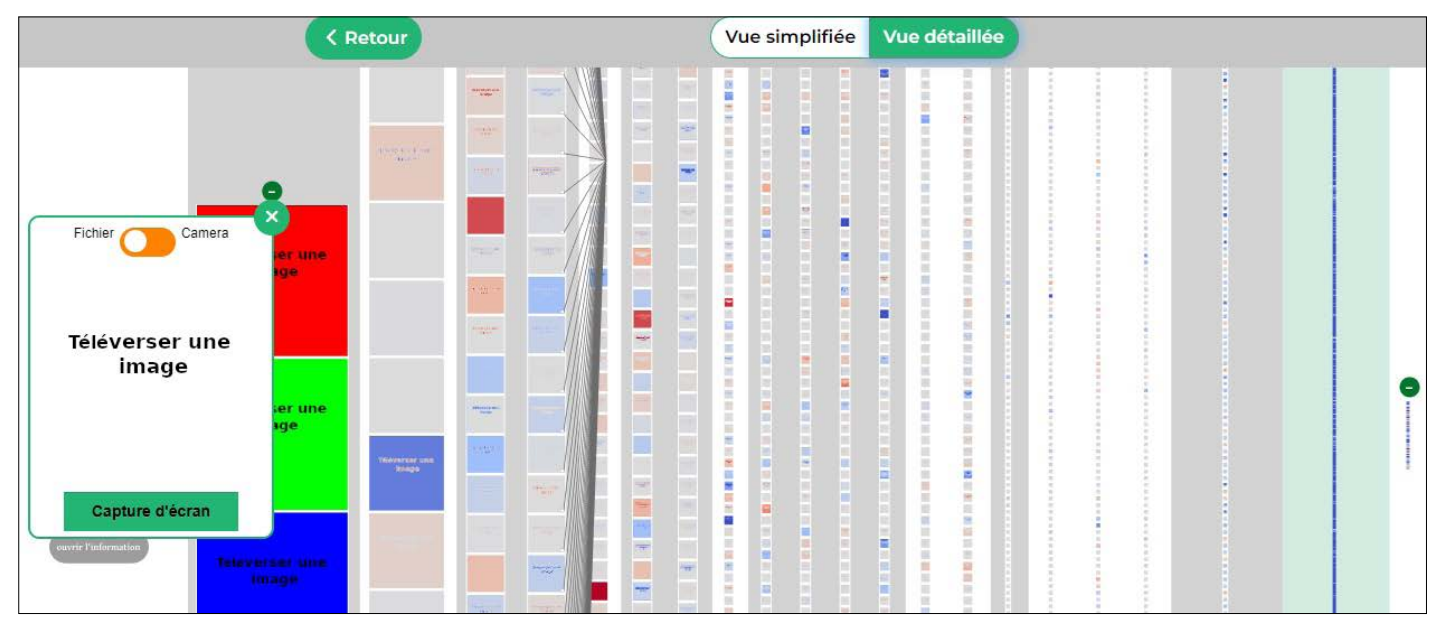

En cliquant sur « vue détaillée », voici ce qu'on obtient :

Cet algorithme d'IA est un réseau de neurones organisé en plusieurs couches appelées « couches de convolution ».

La première couche consiste à appliquer un filtre de couleurs Rouge, Bleu et Vert. Cela permet de ne conserver que la valeur en rouge, vert ou bleu des pixels de l'image de test.

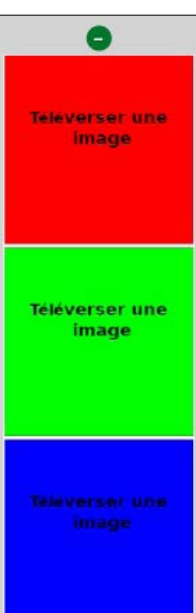

Dans les couches de convolution, on effectue un balayage d'un carré de 9 pixels (3x3) sur les images issues des filtres.

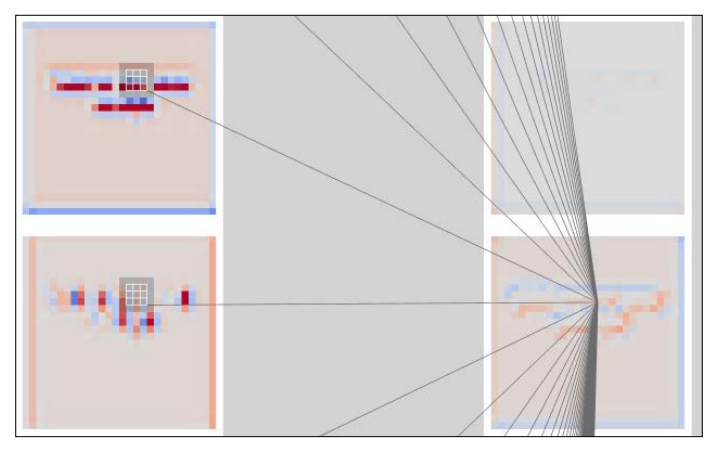

Plusieurs couches se succèdent afin d'identifier les « patterns », c'est à dire les caractéristiques de l'objet à identifier dans l'image.

Les neurones vont donc s'activer si certaines caractéristiques sont identifiées (alignement de pixels qui vont donner des formes, etc.) en corrélation avec les données d'apprentissage.

Les informations se propagent ainsi jusqu'à la couche de sortie qui va fournir une prédiction.

La possibilité est offerte de visualiser les paramètres du réseau de neurones associé à l'entraînement du modèle (valable qu'au niveau de la 2ème couche « 16 images »).

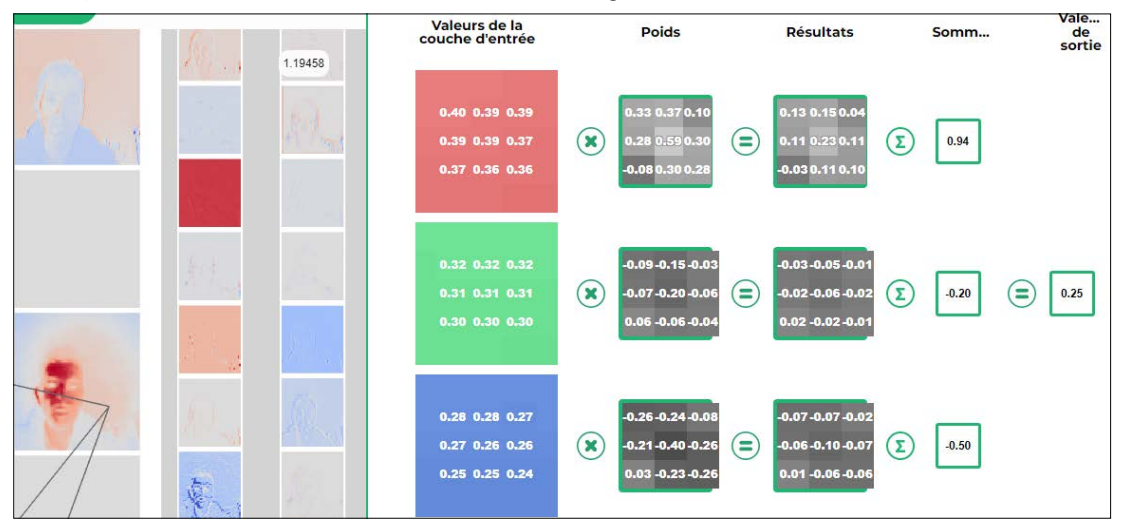

### **Chapitre • 4 Programmer avec Adacraft**

#### **• Exporter son modèle dans Adacraft**

Pour exporter votre projet, une fois le modèle créé, il faudra cliquer sur l'icône avec le robot Adacraft.

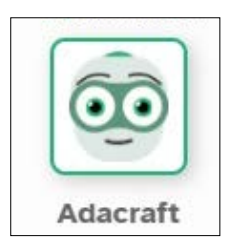

Puis choisir le mode de sauvegarde voulu :

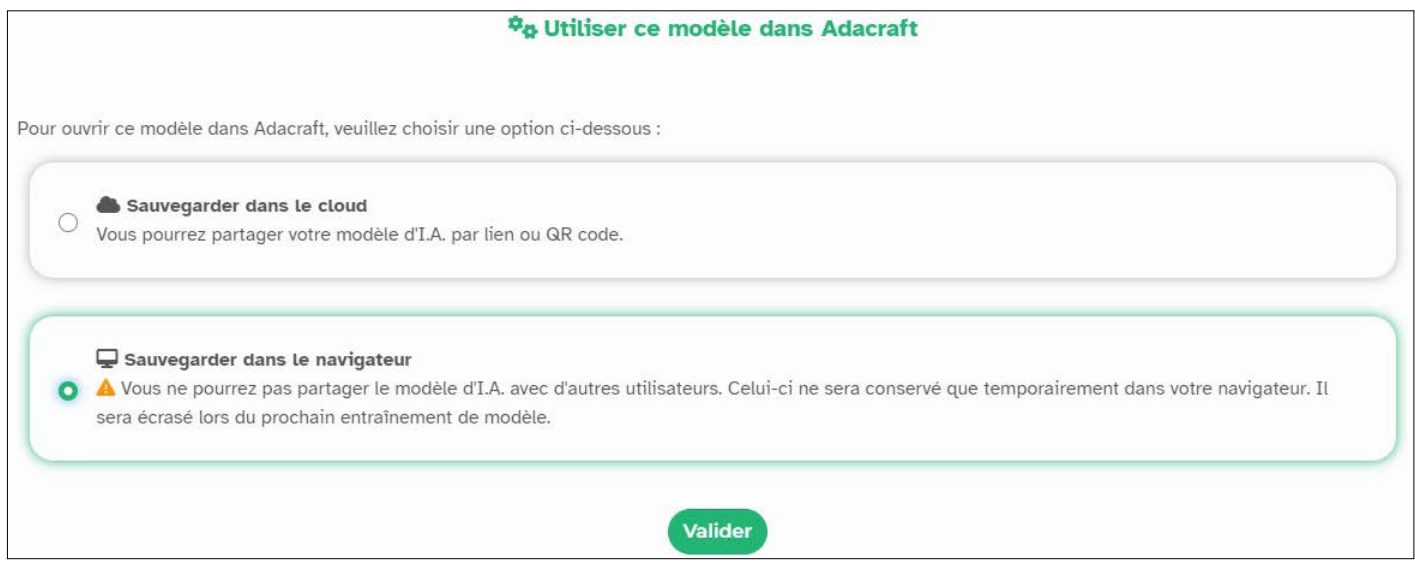

#### **• Les blocs utiles aux projets**

Dans cette partie, nous allons vous dresser un portrait des blocs principaux qui vous seront utiles dans les activités.

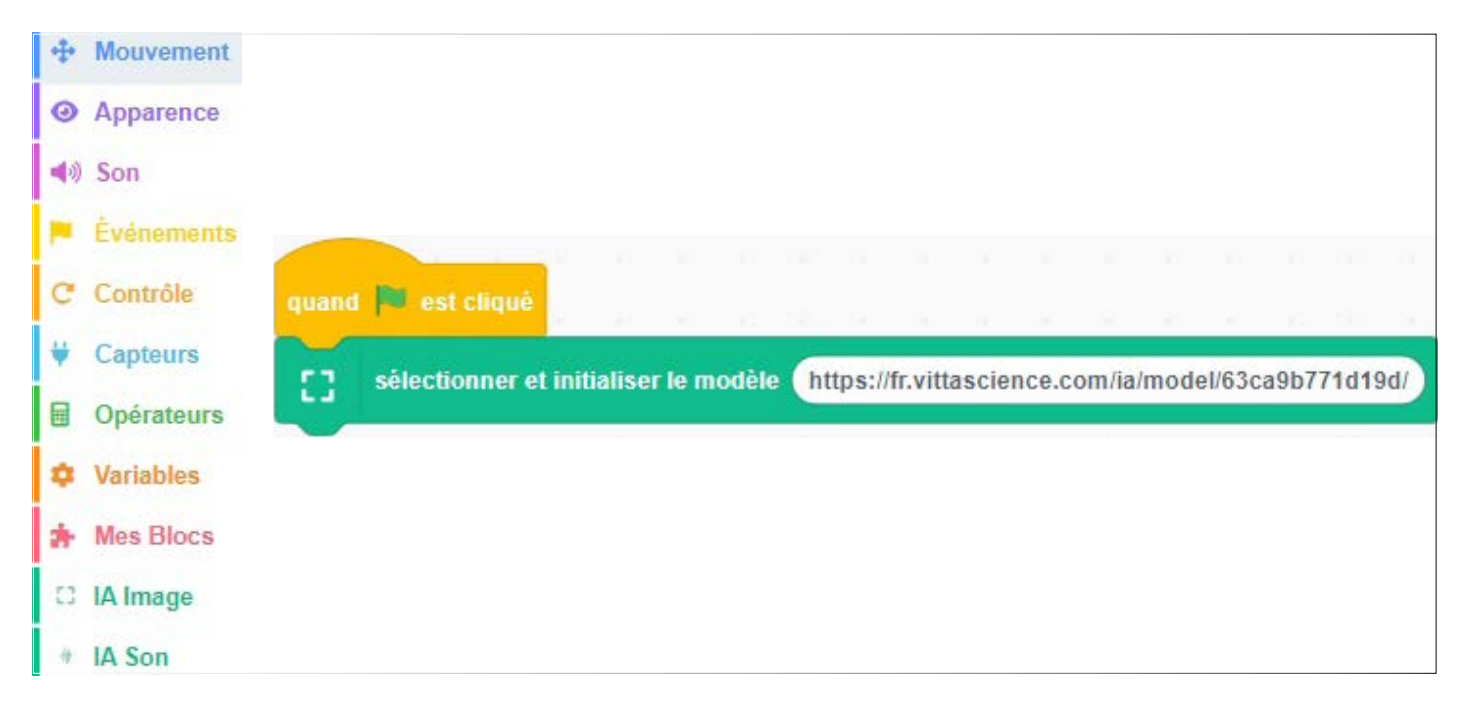

#### **• Lancer une détection**

Vous avez le choix de lancer une détection sur un fichier disponible sur internet via une URL ou directement via la webcam. Les blocs utiles sont disponibles dans « IA Image ».

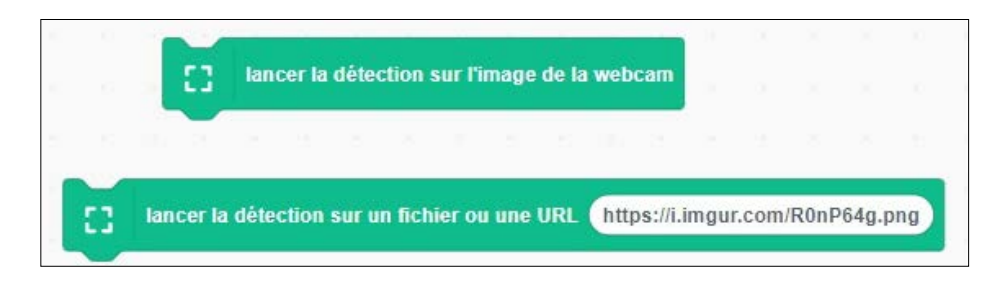

La réponse de la détection est enregistrée dans ce bloc :

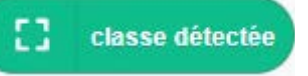

L'ordre de l'étiquetage du jeu de données lors de l'entraînement est important et il sera disponible dans ce bloc :

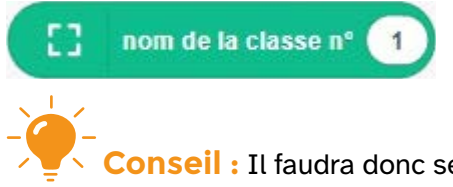

**Conseil :** Il faudra donc se montrer vigilant et se rappeler de l'ordre des noms des classes attribuées dans « Entraînement IA ».

#### **• Section Micro:bit**

Les blocs liés à la carte microbit sont disponibles dans « Extensions » puis « micro:bit avec USB ».

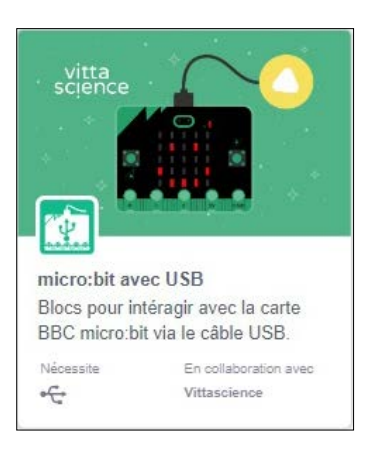

L'extension utilise la technologie Serial API pour communiquer entre le navigateur et la carte BBC micro:bit V2. Une fois cliqué sur l'extension, un bandeau apparaît.

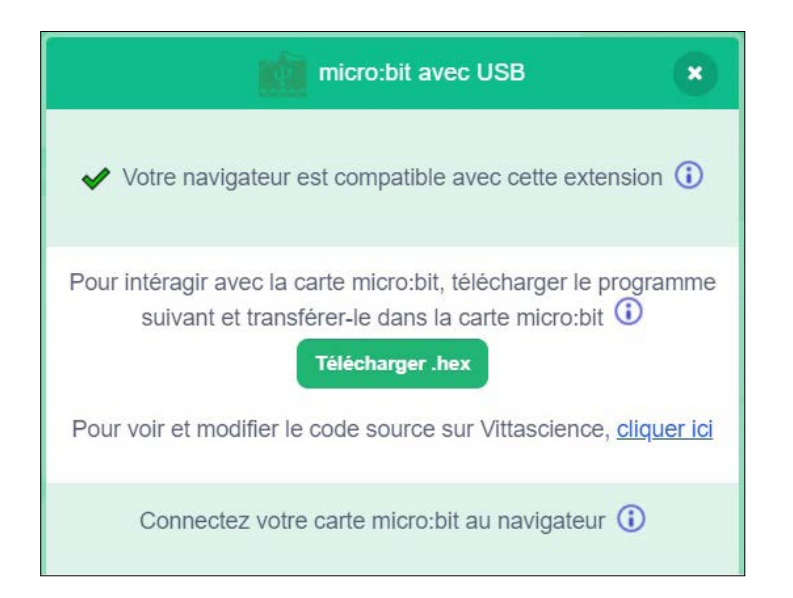

Pour intéragir avec la carte, il vous faudra télécharger le fichier .hex et le transférer dans la carte.

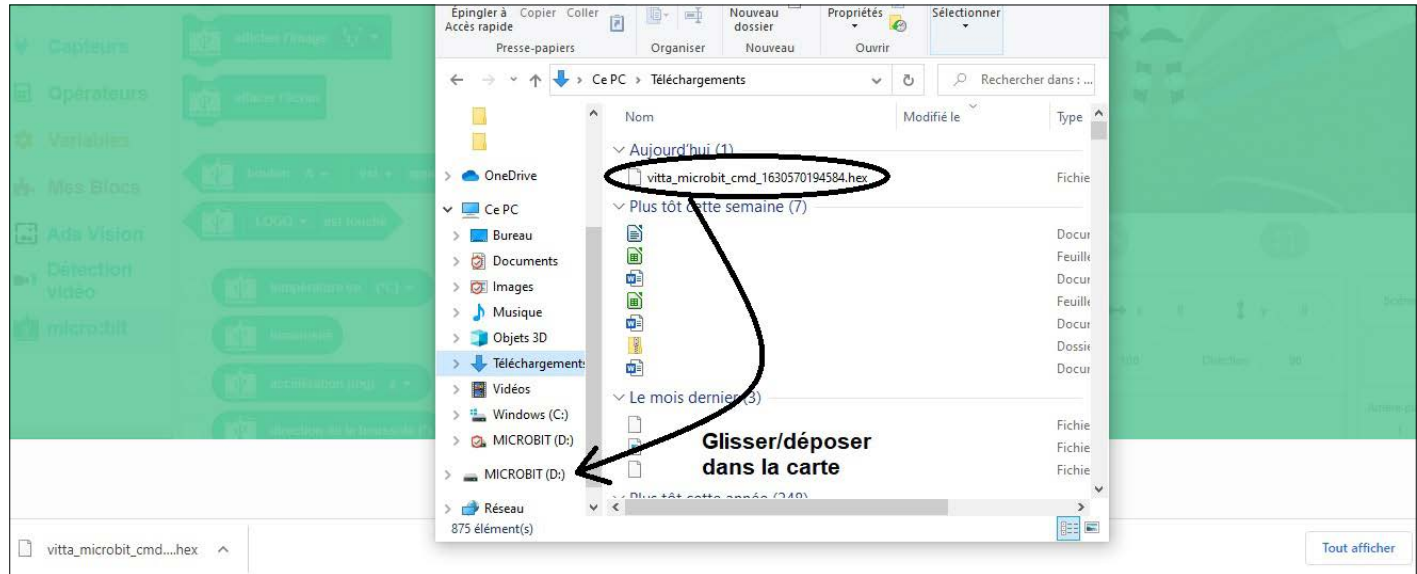

La carte se mettra à clignoter, le transfert s'effectue.

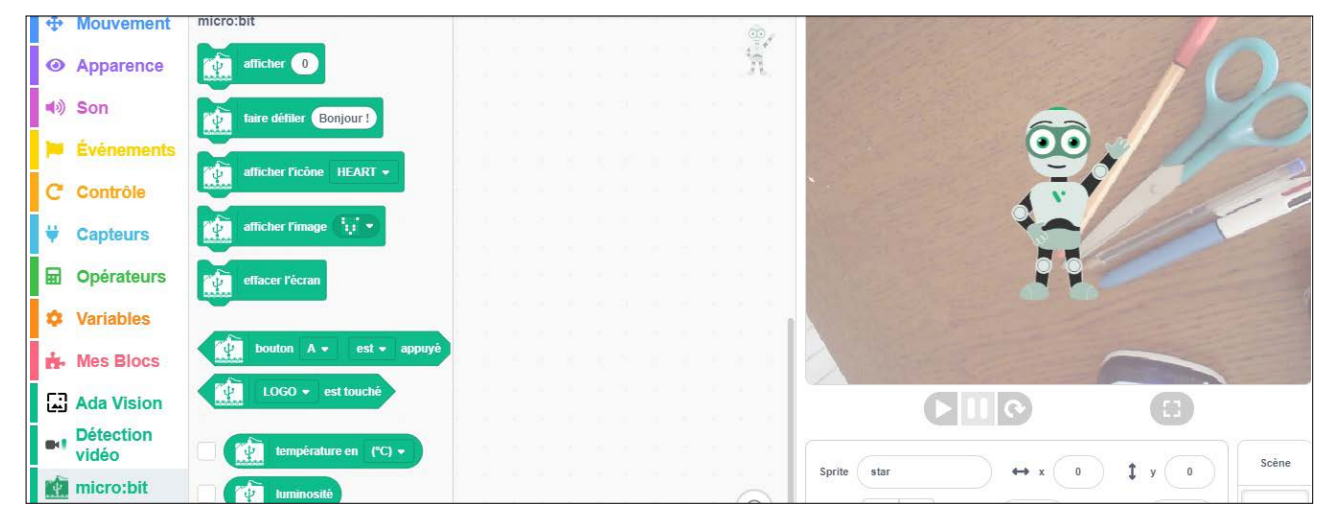

Une fois ce transfert terminé, fermer la fenêtre et vos nouveaux blocs sont disponibles.

Avant de vous lancer dans les activités, voici un petit résumé des grandes étapes pour chacune de nos activités.

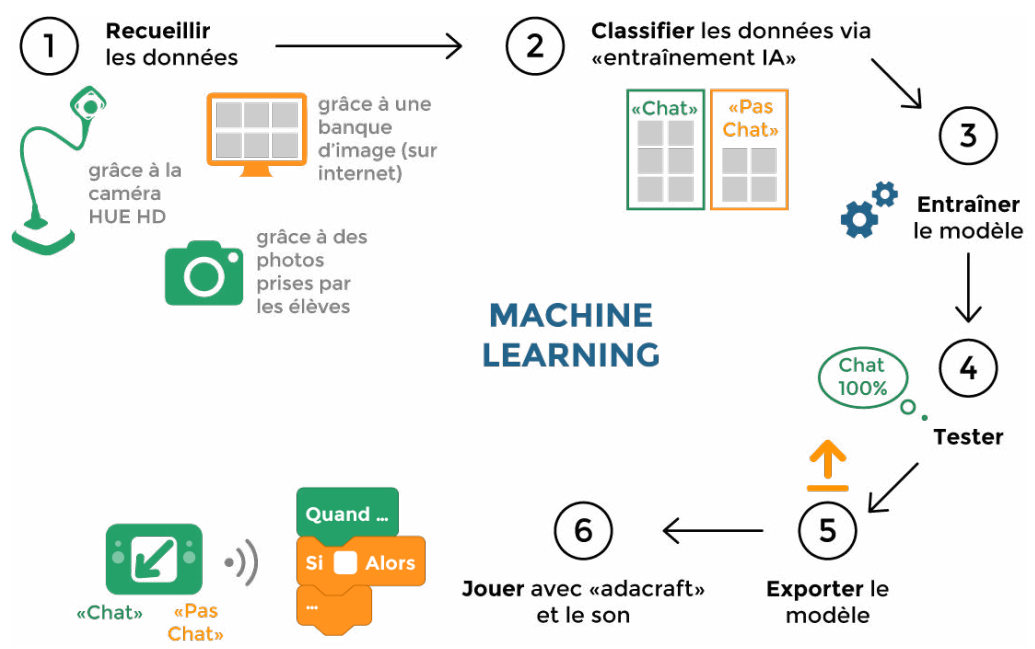

## **Chapitre • 5 Les activités**

### **Activité • 1** 30 min à 2 h **Fille ou Garçon ?**

**Objectif :** Comprendre la notion de biais en IA.

**Que va t'on faire ?** : On va créer un programme capable de reconnaître une fille ou un garcon.

#### **Étape 1 : Créer une banque d'images de filles et de garçons**

Dans un premier temps, vous allez créer 3 dossiers, un dossier « fille », un dossier « garçon » et un dossier « test ».

Pour alimenter ces dossiers, vous pouvez vous rendre sur le site <https://thispersondoesnotexist.com/>. Ce site crée un visage « artificiel » généré par une IA à chaque rafraîchissement de la page. A l'aide du clic

droit de la souris, vous pouvez enregistrer la photo et la ranger. (Si vous avez un doute, vous la rangerez dans le dossier test.)

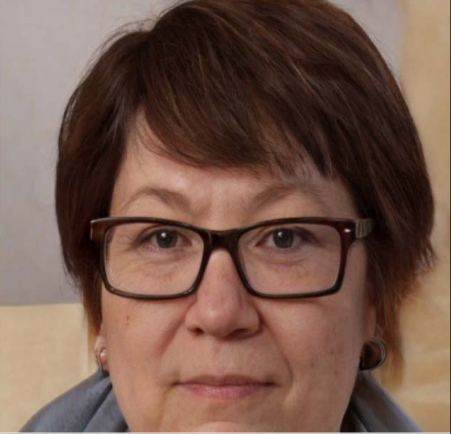

 **Conseil :** Vous pouvez faire réaliser cette étape à chaque élève et ainsi pouvoir avoir des modèles différents. Vous pouvez aussi utiliser un jeu de données existant.

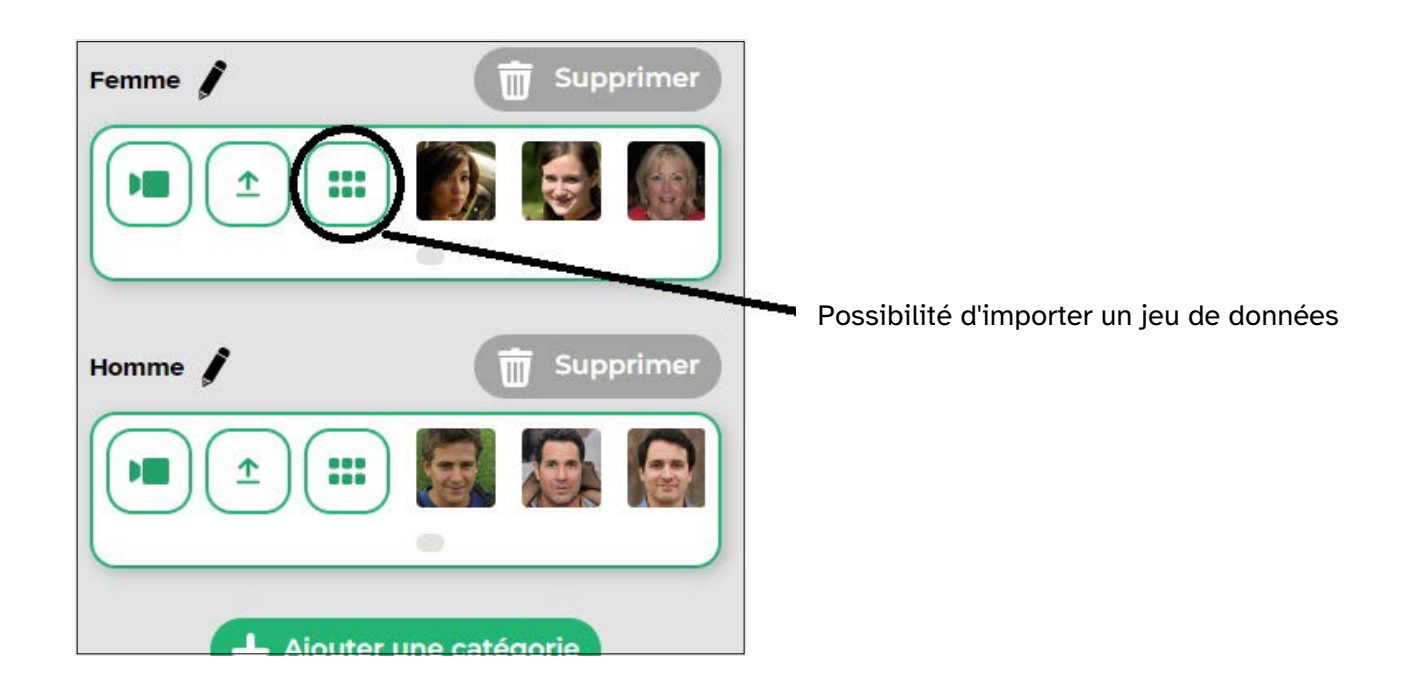

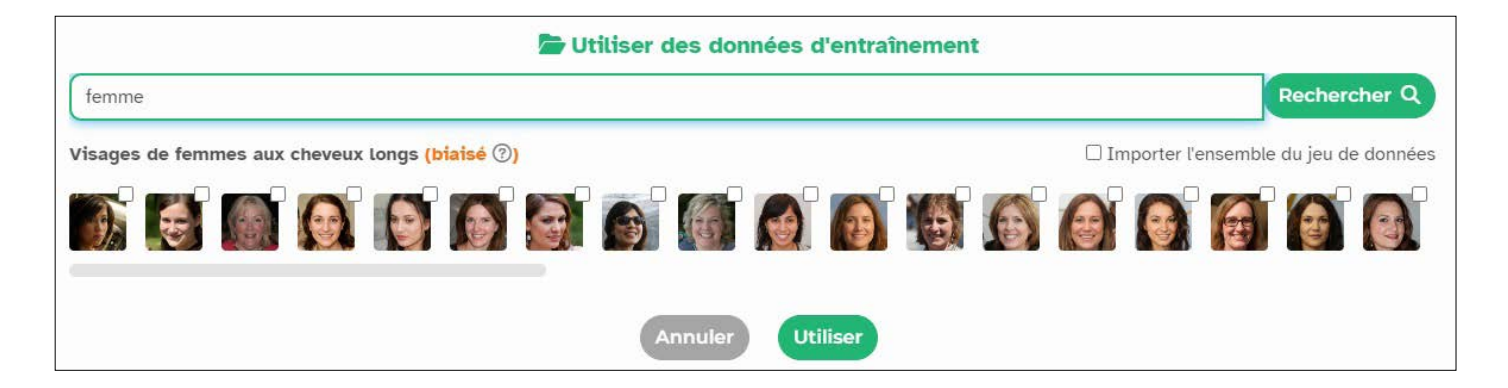

#### **Étape 2 : Créer un modèle de reconnaissance d'images (voir chapitre 2)**

Se rendre sur « Entraînement IA » et glisser-déposer vos images dans les bonnes classes (ici Classe  $1 = \kappa$  Garçon » et Classe  $2 = \kappa$  Fille »)

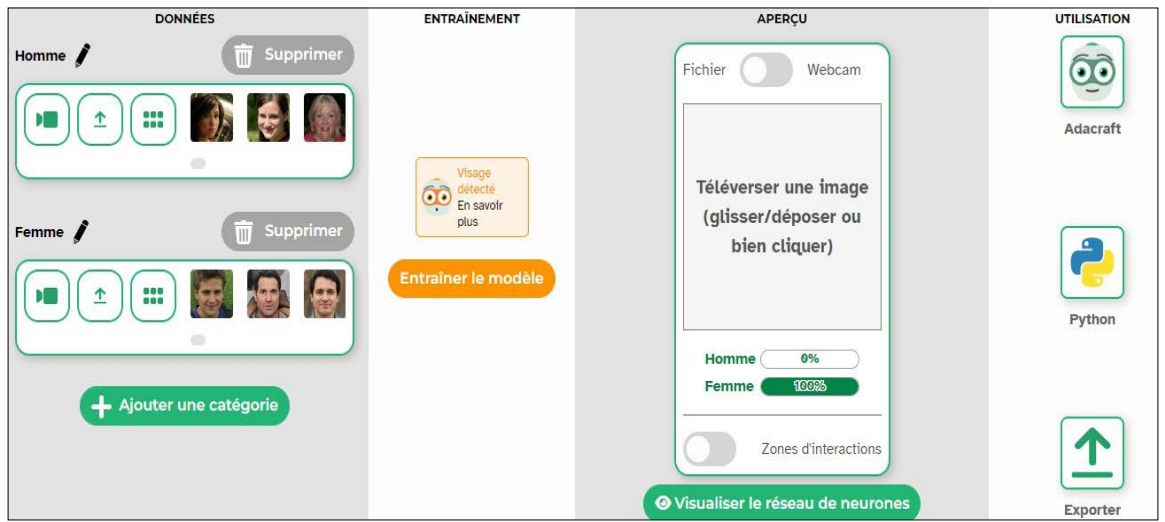

Une fois le modèle entraîné, n'hésitez pas à faire un test avec la webcam, peut-être allez vous être surpris du résultat !

 **Conseils :** Si les ordinateurs des élèves sont équipés de webcam, ils peuvent faire le test, sinon vous pouvez les faire passer devant la caméra HUE HD à tour de rôle et voir le résultat.

Vous pouvez, si vous êtes muni d'un ENT, partager un dossier avec des images « test » afin de tester les différents modèles des élèves avec les mêmes images de test.

 **Questions :** L'IA a t'elle reconnue à 100 % tous les élèves ? Comment expliquer les erreurs ? Qu'est-ce qui caractérise une fille ? Un garçon ? Est-ce que l'échantillon représente bien la population française ? Mondiale ? **?**

#### **Étape 3 : Exporter le modèle et se rendre sur Vittascience**

En cliquant sur « Adacraft », vous exporterez automatiquement le modèle de reconnaissance d'images afin de créer le programme voulu.

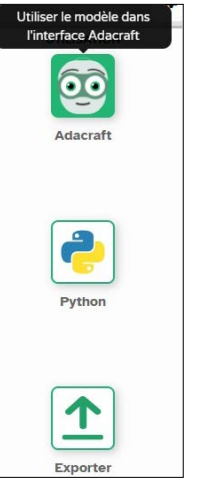

#### **Étape 4 : Construction du programme**

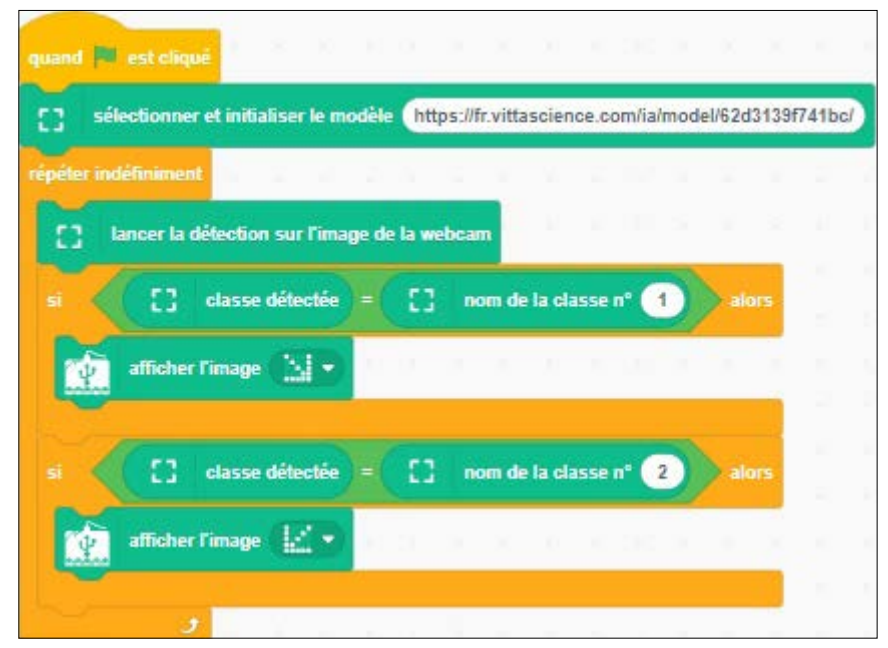

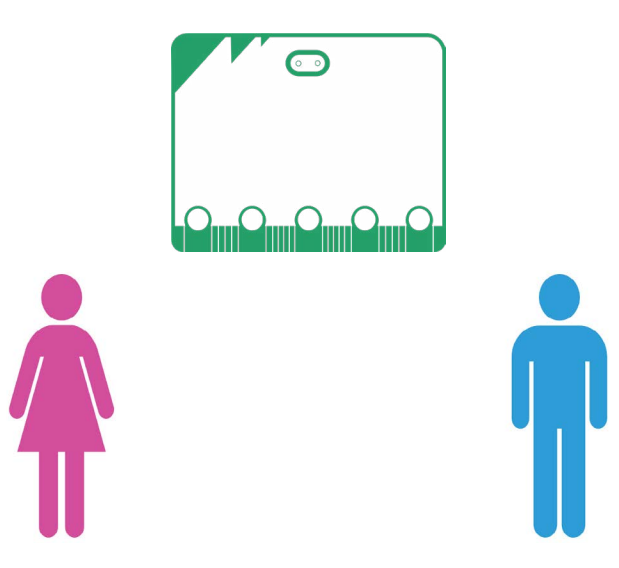

#### **Pour aller plus loin :**

Pour continuer à mener le débat autour de l'égalité fille-garçon, vous pouvez par exemple réaliser un projet avec deux classes : « jouet fille » et « jouet garçon ». Les élèves amènent chacun un jouet qu'il considère être un jouet de garçon ou de fille. Vous pouvez alors instaurer un débat autour de la couleur (rose ou bleu ?), autour du jouet en lui-même (poupée ou voiture ?).

#### **Qu'a t'on appris ?**

L'IA est-elle si intelligente que cela ? Son résultat n'est-il pas induit par les données entrées en amont ? Du coup, le résultat peut être « biaisé » suivant les orientations ou croyances du programmeur. Si je présente une fille au cheveux courts, comment sera t'elle perçu par l'IA ? Elle qui n'a « vu » que des cheveux longs, et réciproquement, un homme aux cheveux longs ?

A t'on présenté aussi à la machine des personnes de couleurs et d'origine ethniques différentes ? Toutes ces questions sont essentielles car la qualité des données est primordiale en IA et les program-meurs doivent éviter tout biais s'ils souhaitent un programme performant. Seulement pour cela, il en faut une grande quantité, on parle de « Big Data ».

#### **Pour aller plus loin :**

Aller chercher ce qu'est un Data scientist.

#### **Le saviez-vous ?**

**•** Pour évaluer le risque de récidive aux Etats-Unis, la justice américaine a confié ce rôle à une IA. Or une enquête a révélé que les « noirs » étaient, à tort, deux fois plus classés dans la catégorie « futurs récidivistes » que les blancs !

**•** Des sociétés utilisent des faux comptes avec des faux avatars sur les réseaux sociaux. Ces comptes ont pour but de valoriser les actions de ces entreprises. Ironie de l'histoire c'est une IA qui a détecté que les photos étaient fausses car les yeux étaient exactement placés au même endroit quand on les superposaient.

**•** On fait parfois appel à une IA afin de créer des données qui seront intégrées dans une autre IA.

## **Activité • 2** 30 min à 2 h **Faciliter le tri**

**Objectifs :** Réaliser un projet liant l'Intelligence Artificielle et l'Éducation au développement Durable. Comprendre que l'IA peut être une aide au quotidien.

**Que va t'on faire ?** On va réaliser un programme capable de déterminer dans quelle poubelle de tri mettre le déchet à recycler que l'on présentera devant la caméra.

#### **Étape 1 : Créer une banque d'images de déchets à trier**

Il faut créer 3 dossiers « Verre », « Emballage » et « Papier » dans lesquels on y déposera les images. Deux choix s'offrent à vous :

- **•** Trouver les images correspondantes au sein d'une banque d'images libre de droits.
- **•** Prendre des photos de déchets à recycler. Cette solution a notre préférence.

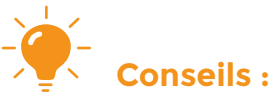

**•** Vous pouvez demander aux élèves de réaliser des photos des déchets qu'ils recyclent chez eux et de les partager avec un ENT par exemple (ou alors par le biais d'une clé USB).

**•** Nous vous conseillons aussi de dire aux élèves de placer une feuille blanche sur une table, de poser le déchet dessus puis ensuite de prendre la photo. Ce stratagème « polluera » le moins possible le modèle. (Voir chapitre 1 : « comment ça marche ? »)

**•** Nous vous conseillons aussi pour la classe « verre », d'éviter le verre transparent. En effet, il sera préférable de choisir des bouteilles de bières « marron » ou des bouteilles de vin de couleur verte par exemple. Le verre « transparent » est difficile à détecter car il se rapproche le plus souvent de la bouteille en plastique. Cependant il peut être intéressant de retravailler à partir de ce constat les notions de biais ou de big data.

#### **Étape 2 : Créer le modèle de reconnaissance de déchets et l'exporter**

1. Créer 3 classes : « Verre », « Emballage » et « Papier »

2. Glissez-déposer les images recueillis

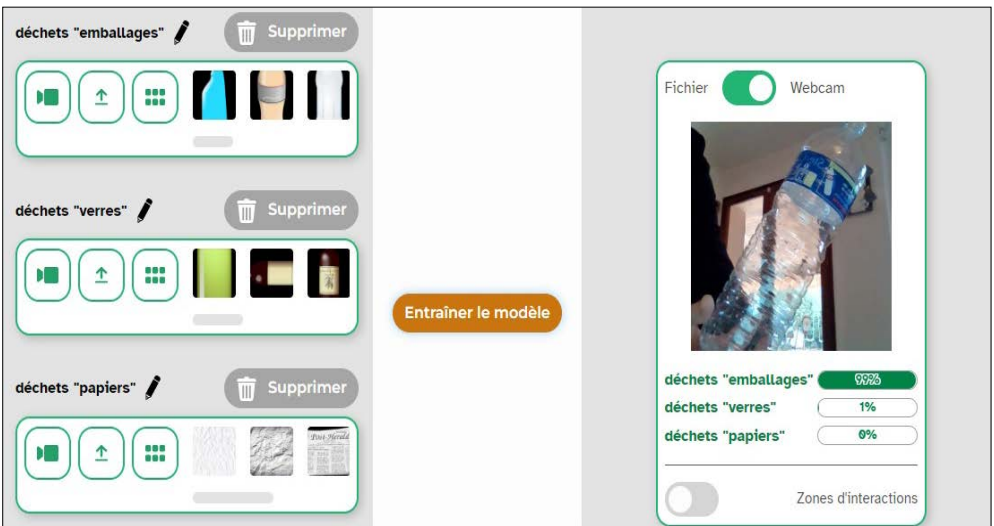

3. Entraîner le modèle

4. Tester le modèle avec un objet que vous avez amené (une bouteille en plastique, une bouteille de bière en verre, un vieux journal, etc....)

5. Exporter le modèle.

#### **Étape 3 : Construire le programme dans Vittascience**

On construit le programme de la même manière que l'activité 1. On peut rajouter le bloc suivant :

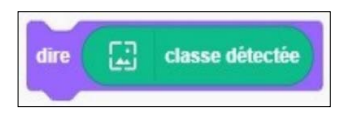

afin de voir la classe détectée à l'écran.

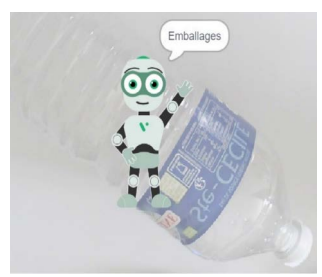

#### **Voici le programme entier :**

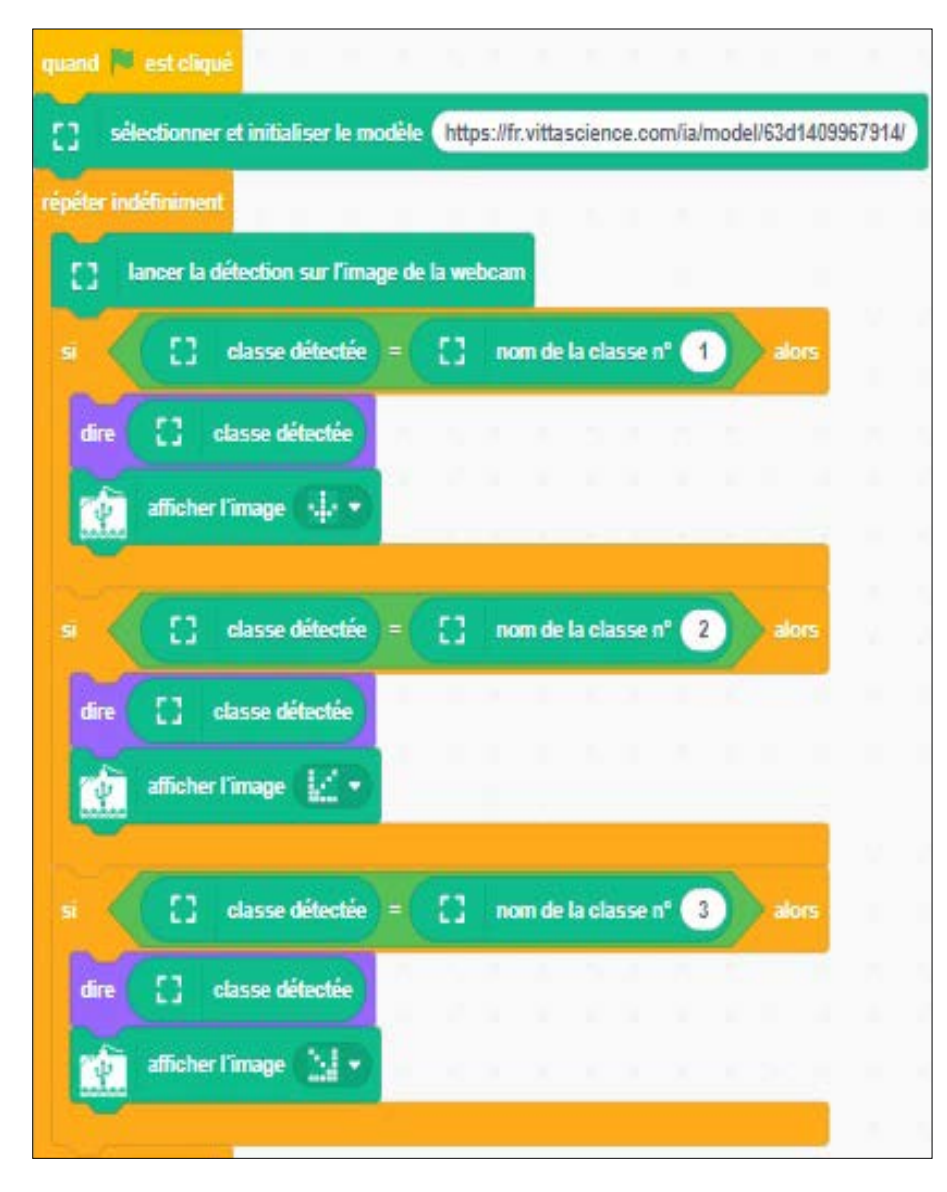

Attention : Placer la carte sur l'emplacement prévu de l'annexe 2.

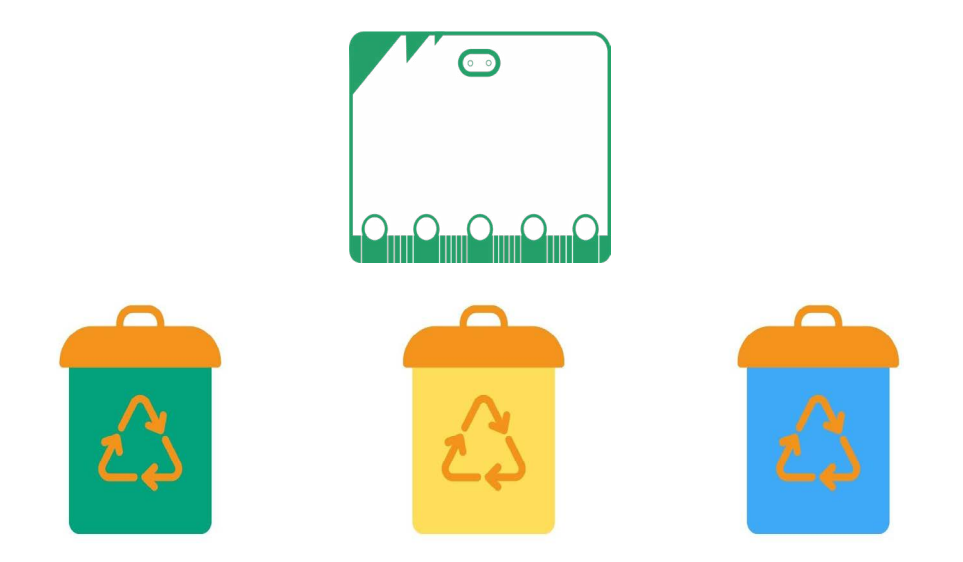

 **Conseil :** Vous pouvez vous procurer des poubelles de tri et incorporer la carte micro:bit sur celle du milieu. Vous pouvez aussi, si vous disposez de deux cartes micro:bit supplémentaires, les incorporer sur les deux autres poubelles de tri. Vous pouvez notamment travailler avec les élèves les notions de variables, en créant un compteur de déchets.

Un exemple ici : [https://www.pedagogie.ac-aix-marseille.fr/jcms/c\\_10882539/fr/ia-plus-qu-a-trier-partie-3](https://www.pedagogie.ac-aix-marseille.fr/jcms/c_10882539/fr/ia-plus-qu-a-trier-partie-3-du-projet) [du-projet](https://www.pedagogie.ac-aix-marseille.fr/jcms/c_10882539/fr/ia-plus-qu-a-trier-partie-3-du-projet)

#### **Qu'a t'on appris ?**

L'IA peut aussi aider les humains dans la résolution de problèmes du quotidien. Elle peut donc nous faciliter certaines tâches.

#### **Le saviez-vous ?**

**•** Pour trier les objets, les centres de tri utilisent la spectrométrie. Effectuer une recherche sur ce procédé pour en savoir plus.

**•** 573 Kg !!! C'est ce que chacun d'entre nous jetons en un an. (source ADEME)

## **Activité • 3** 30 min à 2 h **Réaliser une manette de jeu**

**Objectif :** « Jouer » avec l'IA et surtout découvrir un autre moyen de lancer des actions.

**Que va t'on faire ?** Nous allons créer un jeu de labyrinthe. Les déplacements seront occasionnés par un mot dessiné sur une feuille de papier que l'on présentera devant la caméra. On demandera de déverrouiller un cadenas pour sortir.

#### **Étape 1 : Créer le modèle de reconnaissance d'images**

- Découper 4 petits morceaux de feuilles et y écrire « HAUT », « GAUCHE », « DROITE » et « BAS ».
- **•** Sur « Entraînement IA » créer le jeu de données et entraîner le modèle.

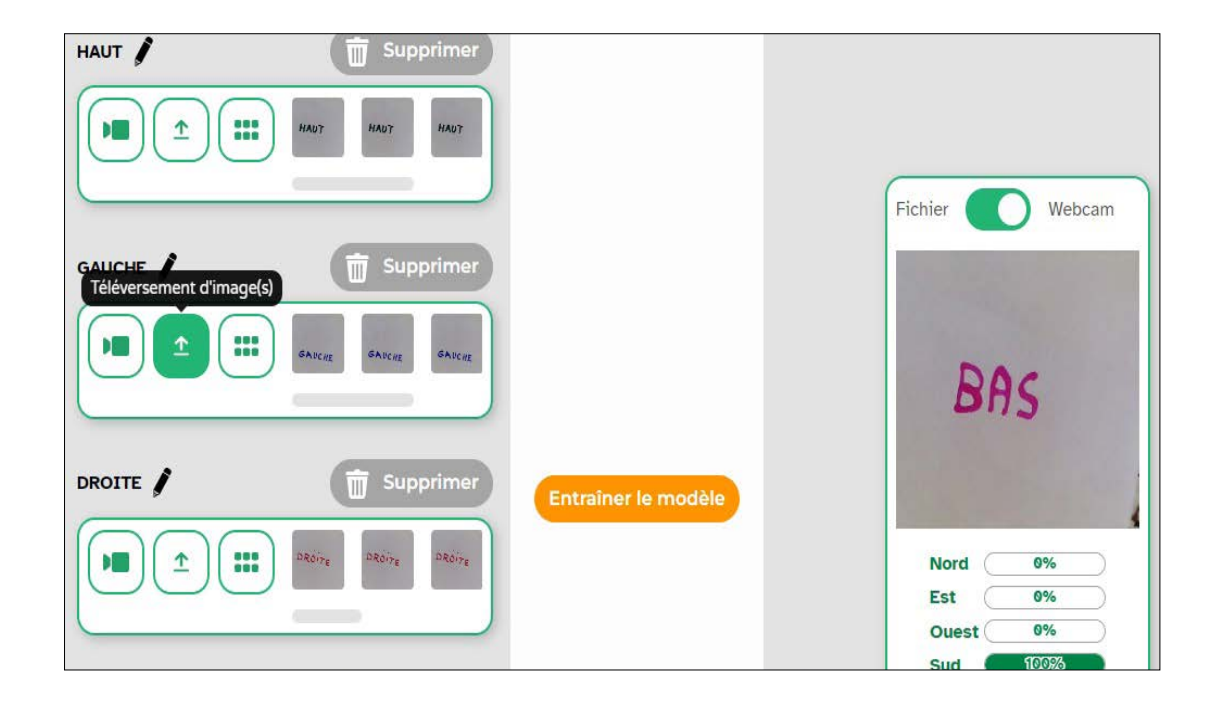

#### **Étape 2 : Créer le programme**

Tout d'abord on exporte le modèle dans Adacraft (se connecter, sauvegarder le modèle, puis cliquer sur Adacraft).

Plusieurs étapes dans la création de ce programme :

#### **•** Programmer la sortie avec la demande du code

L'objectif est de demander un code lorsque le lutin atteint la sortie.

On se propose d'avancer le lutin de 20 « pas » à chaque fois que la webcam détecte l'un des 4 déplacements du modèle. Le lutin atteint la sortie s'il atteint les coordonnées (120 ;120) (Bilan de 6 déplacements vers le haut et 6 déplacements vers la droite).

Voici l'enchaînement possible de blocs :

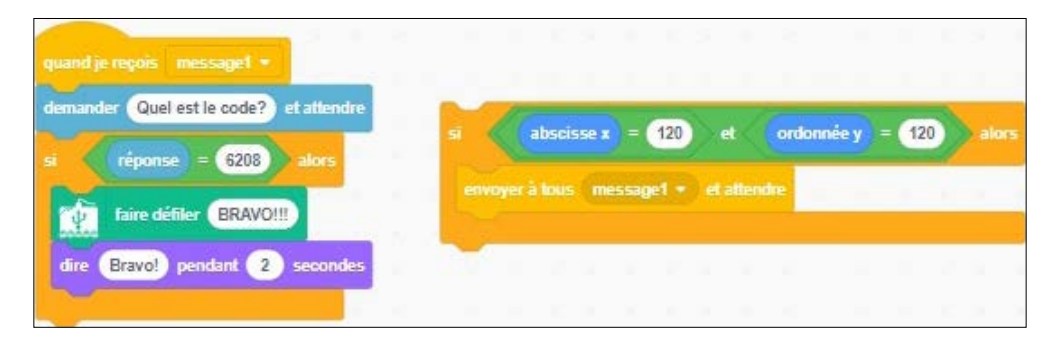

#### **•** Définir les déplacements du lutin

Voici l'enchaînement de blocs à dupliquer et à adapter suivant le déplacement.

Dans cet exemple nous codons le déplacement « GAUCHE ». Nous créerons au préalable une variable « GAUCHE ».

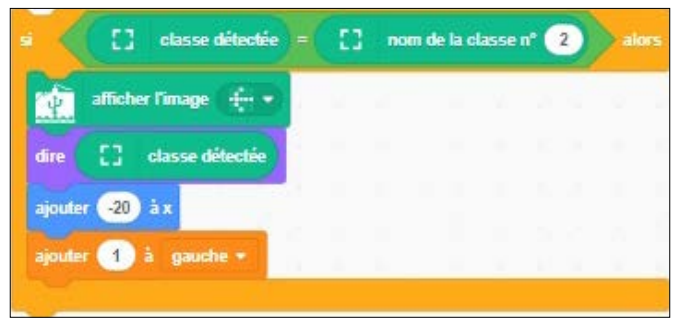

Le code apparaîtra avec l'affichage des 4 variables.

**•** Début du programme :

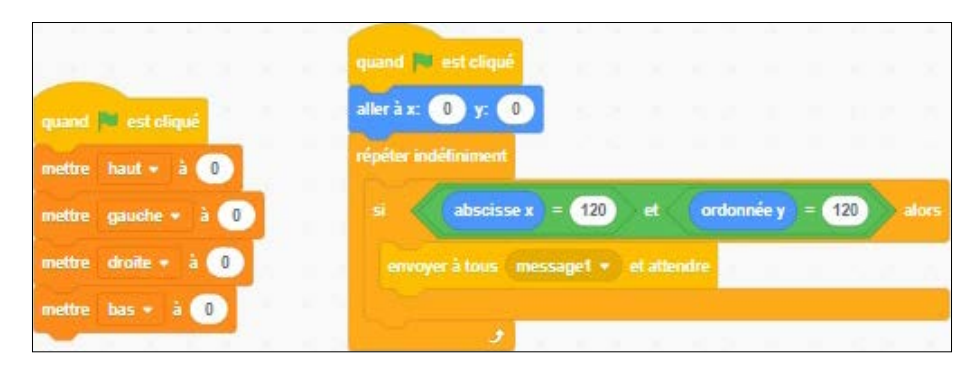

#### **•** Fin du programme :

Dupliquer les déplacements au fur et à mesure.

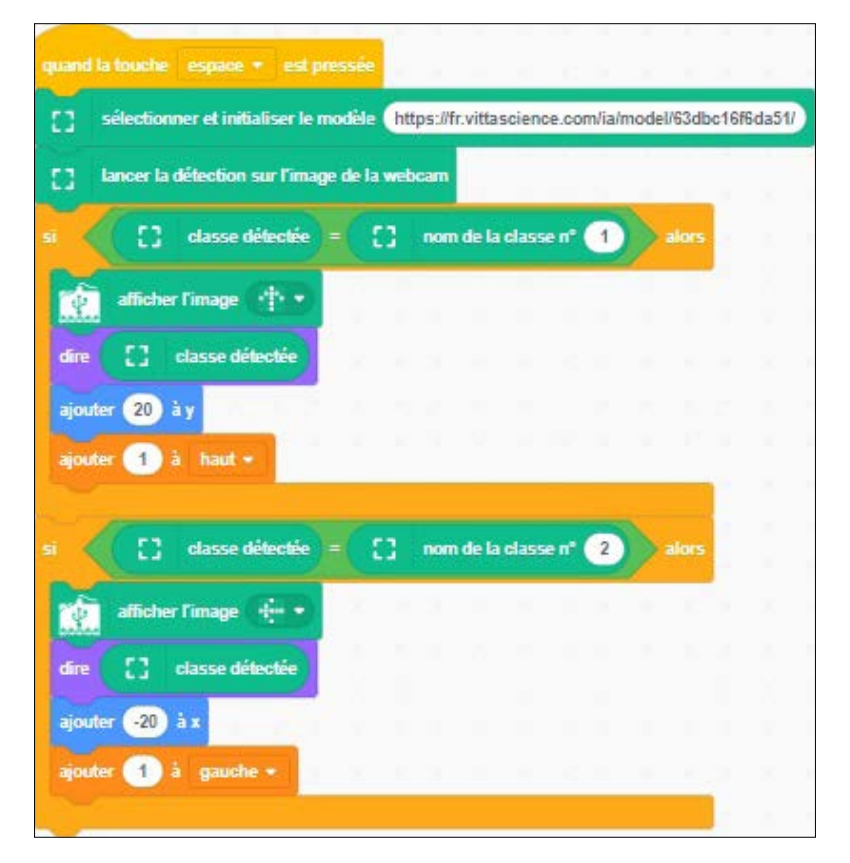

#### **Pour aller plus loin :**

**•** Vous pouvez faire réaliser des labyrinthes aux élèves (voir feuille vierge à télécharger) et élaborer un scénario. Un élève joue Dédale : il réalise le labyrinthe un élève joue Ariane : Il doit trouver l'enchaînement pour sortir et donc modifier le programme afin que Thésée soit déclaré « sain et sauf ». Un élève joue Thésée en testant le programme et l'enchaînement des déplacements.

N'hésitez pas à y associer un enseignant de Langues et culture de l'Antiquité.

**•** Vous pouvez aussi adapter le projet en partant sur le thème des Escape Game : L'enchaînement des actions donnant un code à 4 chiffres par exemple.

#### **Le saviez-vous ?**

L'IA dans le domaine des jeux vidéos :

**•** Dans le jeu Fortnite une IA évalue les bienfaits des mises à jours que proposent la société. Grâce à l'analyse des données des joueurs, elle peut discerner quelles sont les mises à jour qui ont du succès ou le contraire.

**•** La Kinect de chez Microsoft a été l'objet High tech le plus vendu lors de sa sortie, établissant même un record mondial. Elle permettait aux joueurs de jouer sans manettes. Les mouvements étant perpétrés par le joueur lui même grâce à la caméra qui analysait les diverses postures.

## **Activité • 4** 30 min à 2 h **Créer un Bot**

**Objectif :** Découvrir l'univers des bots.

**Que va t'on faire ?** On va créer un jeu de questions-réponses. On devra poser des questions à un avatar afin de dresser un portrait de lui. Manque de chance cet avatar est espagnol !

**Question :** Qu'est-ce qu'un bot ? (ELIZA le 1er Bot date de 1964, voir frise chapitre 1)

#### **Étape 1 : Créer un modèle de reconnaissance de sons**

- **•** Il faut se rendre sur Entrainement IA et choisir « reconnaissance de sons ».)
- **•** Créer 3 étiquettes « lieu » (enregistrer « ¿dónde vive?») « âge »(enregistrer « ¿qué edad tienes?) et

« bruit de fond » (enregistrer seulement le bruit ambiant).

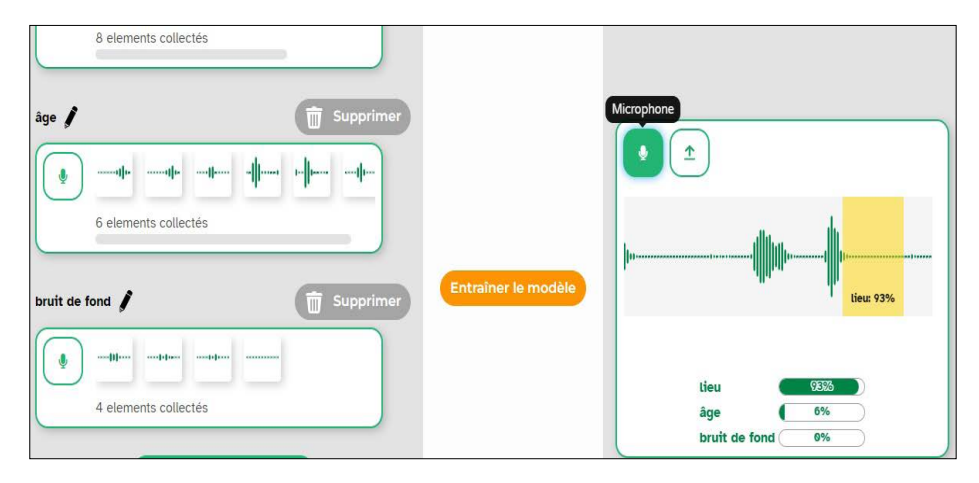

**Rappel :** Le son, tout comme les images, est fortement « pollué ». Il faut donc tout d'abord enregistrer le « bruit de fond » de la pièce dans laquelle la prise de son a lieu.

**Pour aller plus loin :** On pourra créer plusieurs étiquettes « nom » etc… pour dresser un portrait de l'avatar.

### **Étape 2 : dans Adacraft puis créer le programme**

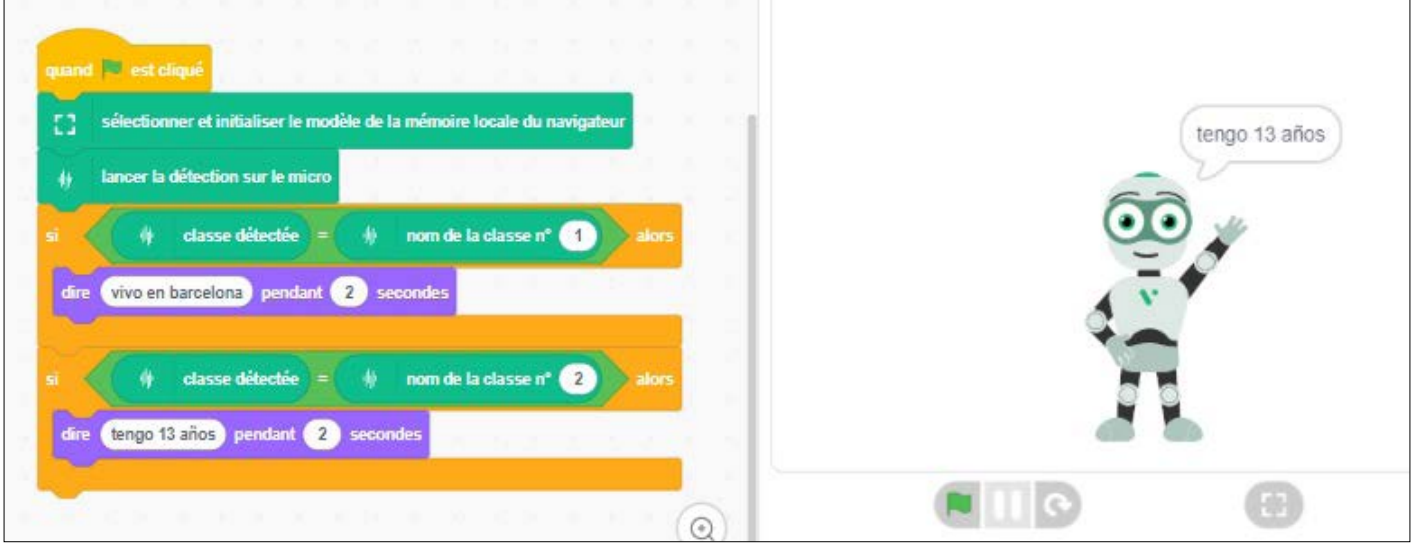

**Conseil :** Demandez aux élèves d'enregistrer leurs réponses plutôt que d'utiliser le bloc « dire… ».

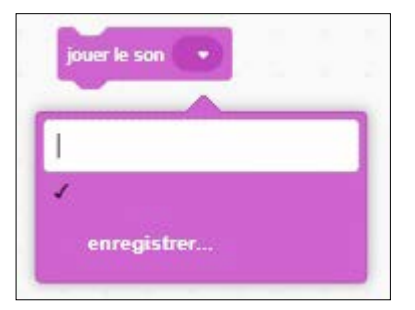

#### **Pour aller plus loin :**

- **•** Effectuer des recherches sur Alan Turing.
- **•** Réaliser un projet « etwinning » avec l'enseignant(e) de langues vivantes.

**•** Vous pouvez dorénavant créer des actions qui seront déclenchées par la voix. Pourquoi ne pas utiliser cela dans des créations de jeux ou d'escape game.

#### **Le saviez-vous ?**

**•** Beaucoup de société font appel à des bots pour répondre aux sollicitations des clients. On pense chatter avec un technicien et pourtant celui-ci n'est que virtuel.

**•** Les enceintes vocales fonctionnent grâce à ce type de reconnaissance sonore. Elles deviennent de plus en plus des objets phares de la « Silver économie ».

**•** En 1940, Alan Turing a énoncé un challenge que bon nombre d'informaticien ont tenté de réaliser par la suite : On l'appelle le test de turing. Il consiste à enfermer 2 humains (Humain A et Humain B) et un chatbot dans des pièces séparées. Humain A dialogue simultanément avec Humain B et le chatbot. Si Humain A n'arrive pas à discerner lequel est l'être humain alors le bot passe le test de turing.

## **Activité • 5 Sécurité routière et IA**

**Objectif :** Utiliser l'IA dans le domaine de la sécurité.

**Que va t'on faire ?** On va créer un programme capable de réveiller le conducteur si celui-ci présente des signes de somnolence, ou si celui-ci utilise son téléphone portable en conduisant.

#### **Étape 1 : Créer un jeu de données**

Se rendre sur « Entraînement IA ».

Dans un premier temps, nous allons créer 3 catégories : « Attention somnolence », « Attention portable » et « Situation Normale».

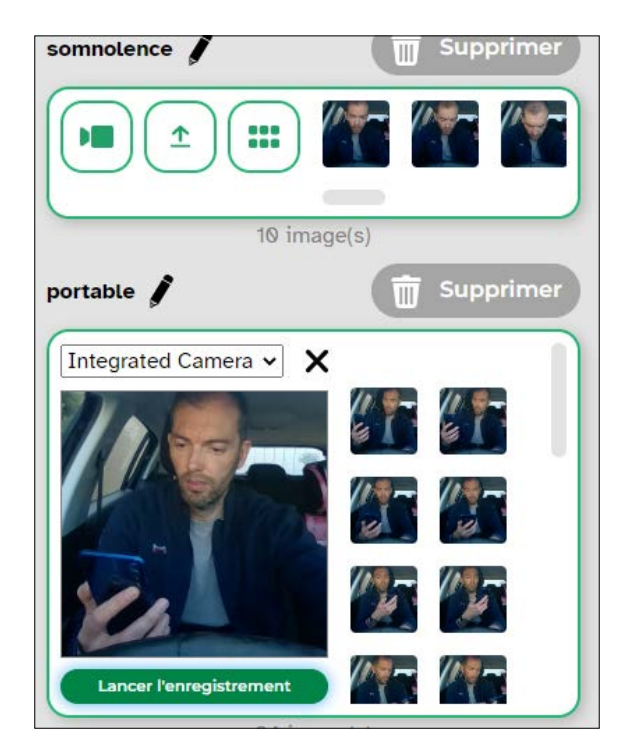

#### **Étape 2 : Entraîner puis tester le modèle de reconnaissance d'images**

Une fois le jeu de données créé, cliquer sur « entrainement ».

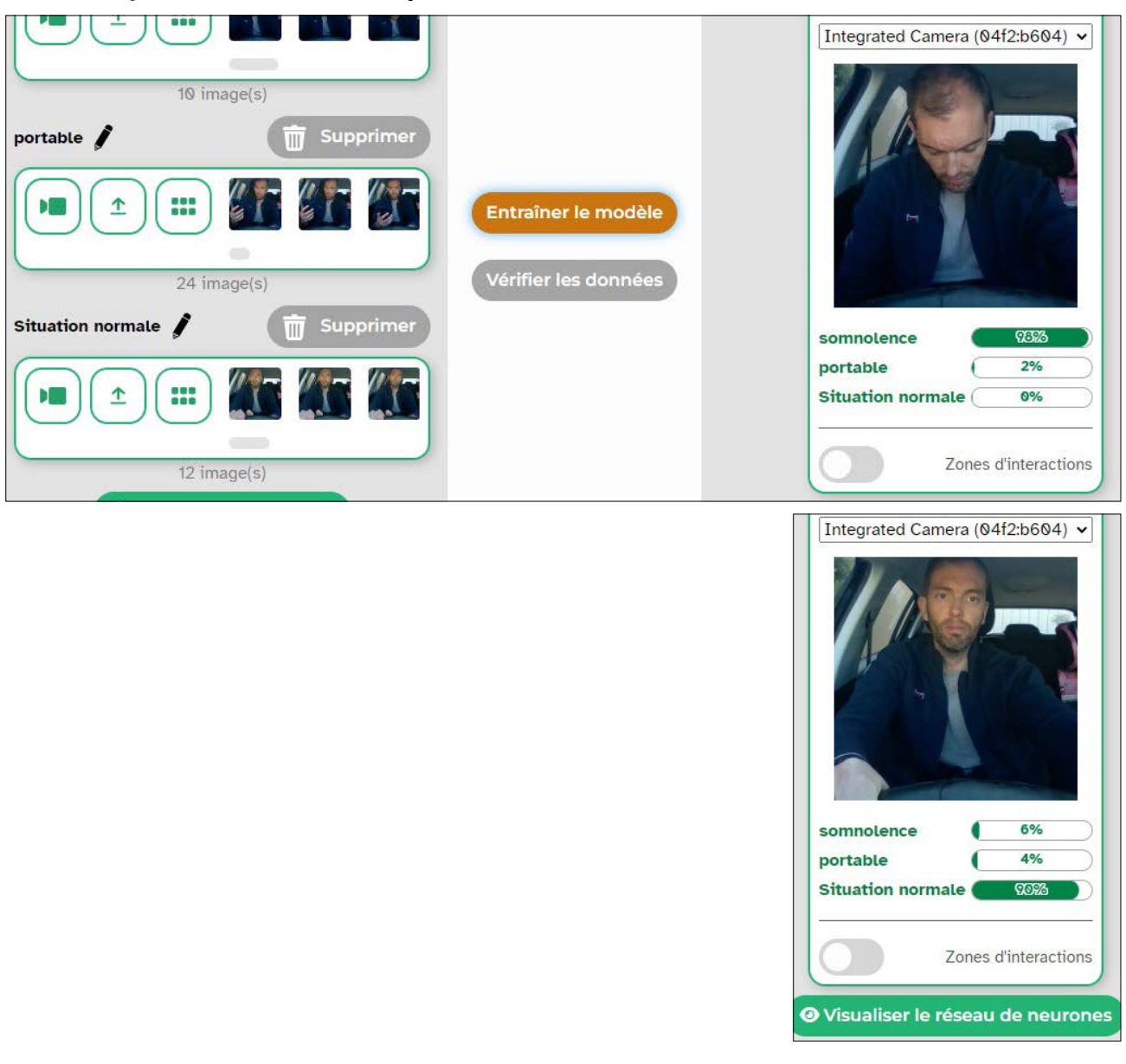

#### **Étape 3 : Exporter dans Adacraft puis créer un programme**

Connectez-vous, sauvegarder votre projet puis cliquez sur « Adacraft ».

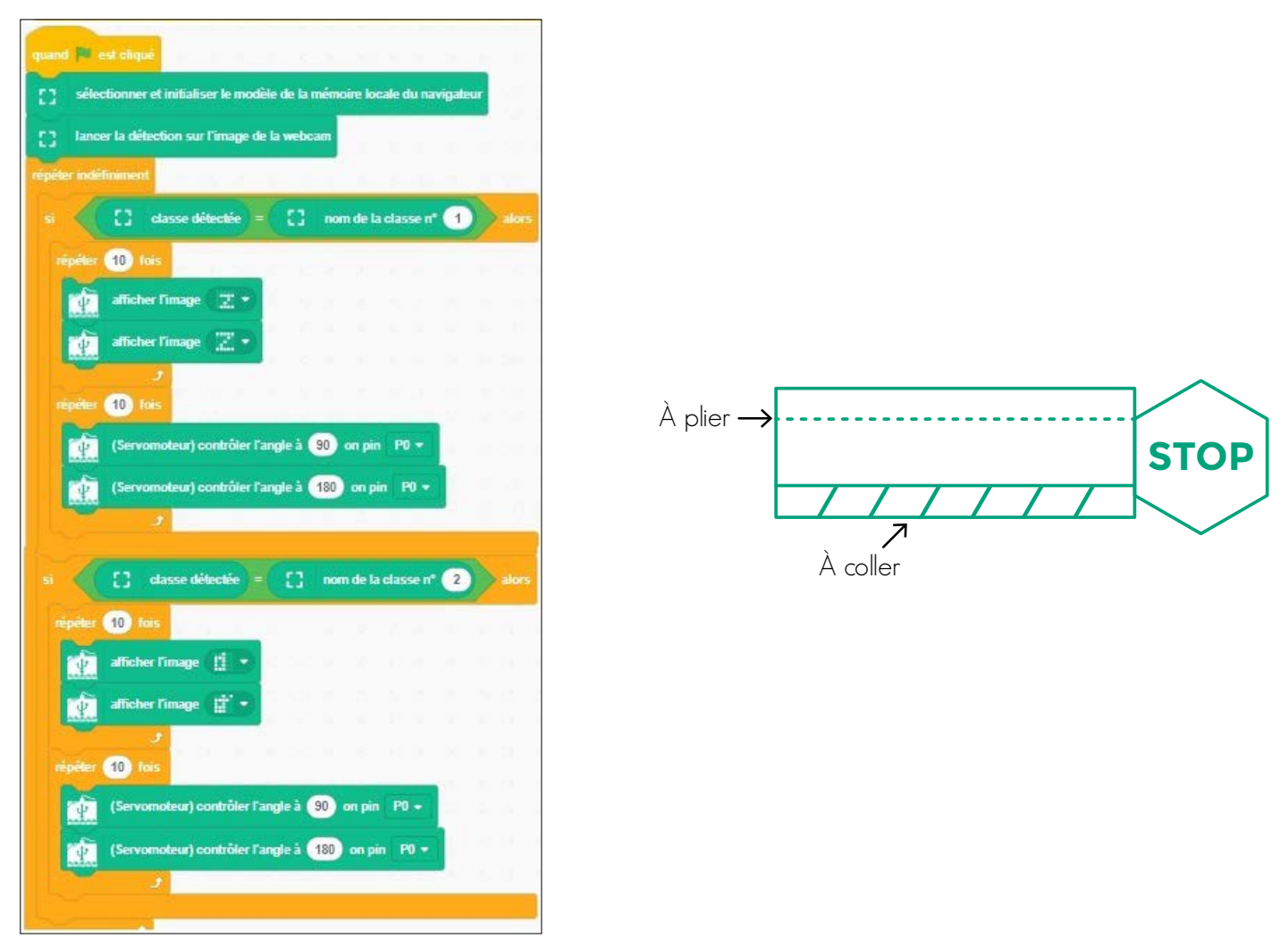

**Pour aller plus loin :** On peut améliorer le dispositif avec un ruban de leds (voir boutique Vittascience) en les faisant clignoter dès lors que le conducteur regarde son portable.

**Le saviez-vous ?** Améliorer la sécurité routière est un enjeu majeur. Les véhicules, équipés en masse de capteurs, gagnent de plus en plus en autonomie afin de réduire les erreurs humaines.

## **Activité • 6 Domotique et IA**

**Objectif :** Utiliser l'IA en domotique.

**Que va t'on faire ?** On va créer un programme capable de lever une barrière lorsqu'il reconnaît la voiture du propriétaire.

**Remarque :** Ce projet peut se mener avec la reconnaissance de sons.

#### **Étape 1 : Créer un jeu de données d'images de voitures.**

Se rendre sur « Entraînement IA ».

Dans un premier temps, nous allons créer 2 catégories : « Voiture OK » et « Voitures suspectes ».

**Conseil :** Prendre des photos à l'aide de la caméra du kit de petites voitures.

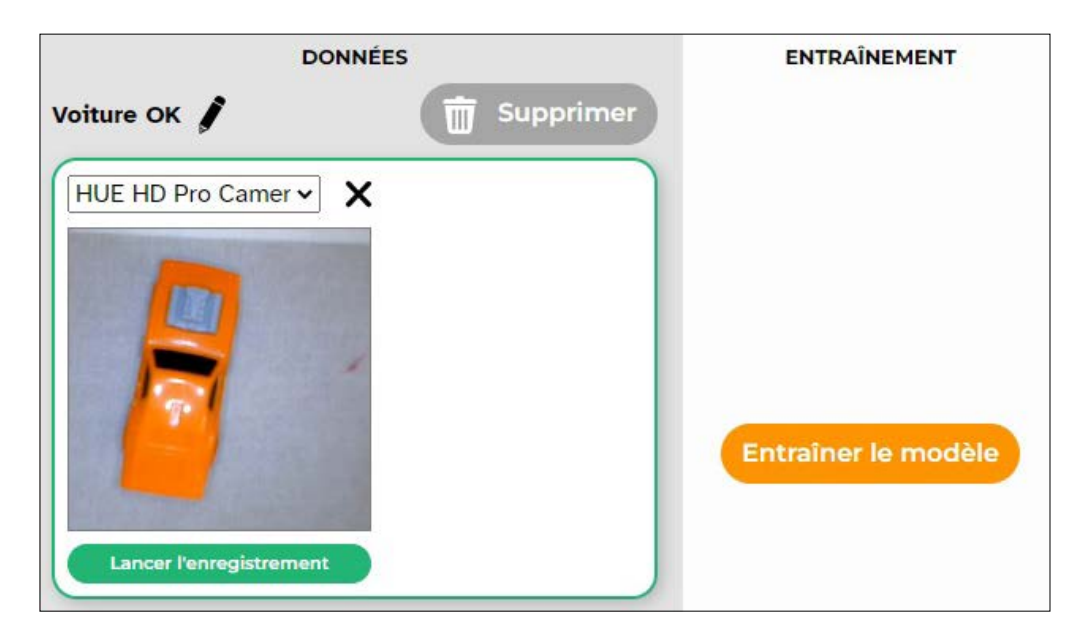

#### **Étape 2 : Entraîner puis tester le modèle de reconnaissance d'images**

Une fois le jeu de données créé, cliquer sur « entrainement ».

La phase de test est importante en IA, prenez le temps de vérifier que le modèle est bien entraîné. On teste donc avec les voitures des images produites et d'autres voitures pour lesquelles le modèle n'a pas été entraîné.

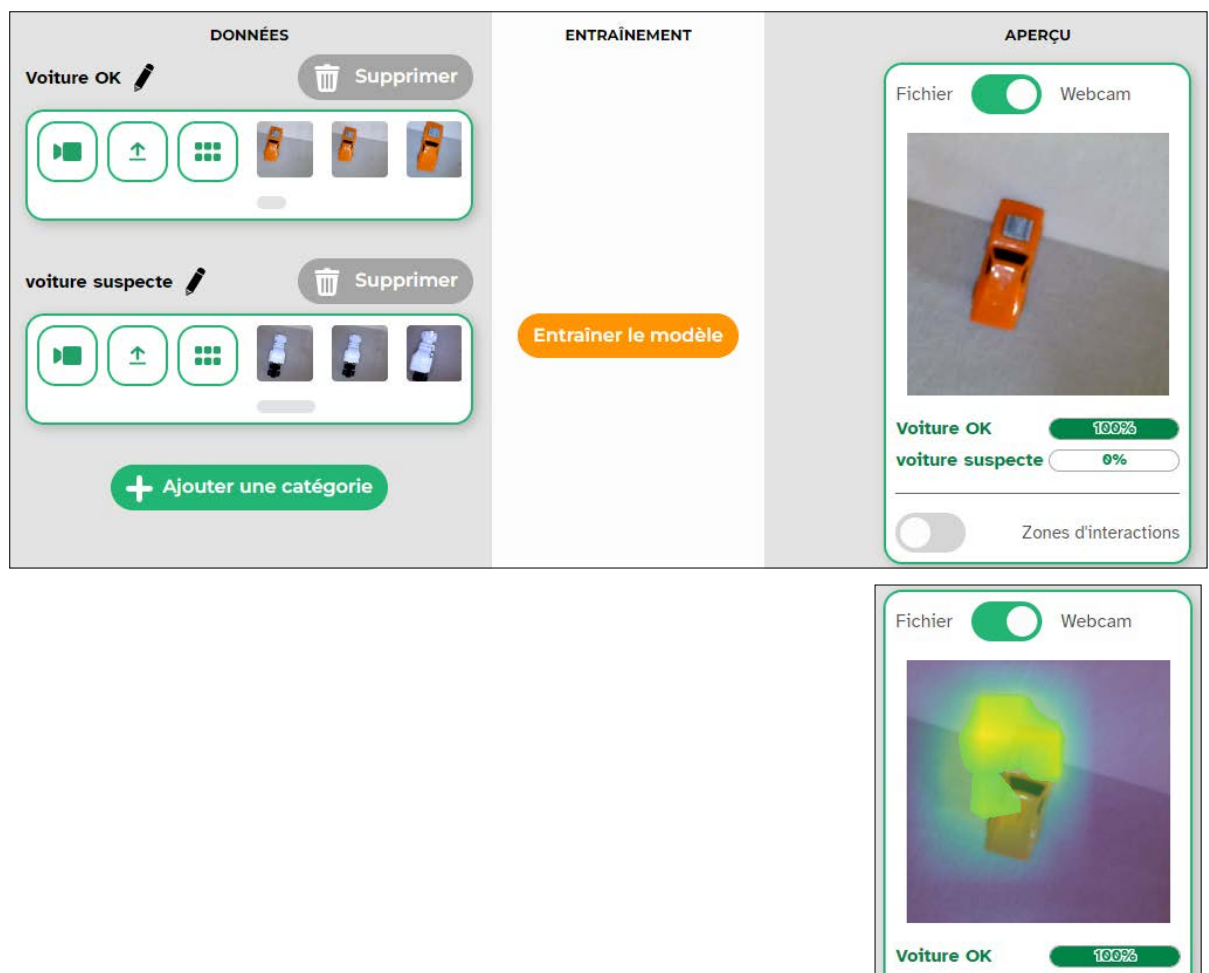

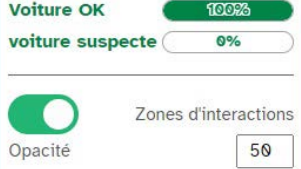

Connectez-vous, sauvegarder votre projet puis cliquez sur « Adacraft ».

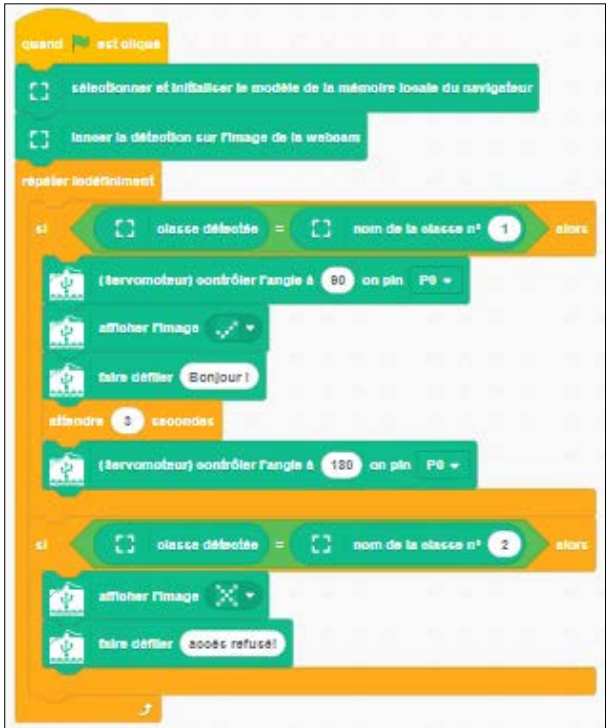

**Remarque :** On peut utiliser la même image que celle de la p.55 pour matérialiser la barrière !

#### **Pour aller plus loin :**

**•** Améliorer le confort et son bien être à l'intérieur d'une maison mobilise de nombreuses entreprises. Les systèmes d'IA peuvent apporter une réelle plus-value dans ce domaine. Vous pouvez par exemple programmer l'ouverture d'une porte par reconnaissance faciale de son propriétaire. Vous pouvez aussi instaurer un débat plus large sur l'utilisation de nos données dans ce cas : Qui va donc connaître mes habitudes ? Où sont stockés ces données ? etc…

**•** Vous pouvez embellir votre projet de domotique avec du matériel Vittascience : Ventilateur, pompe, etc…

**Le saviez-vous ?** Des systèmes d'IA sont capables de lire les plaques d'immatriculation. Dans le domaine de la domotique on utilise le plus souvent des enceintes vocales connectées qui, par reconnaissance de sons, envoient les informations aux objets connectés de la maison.

## **Activité • 7 Créer un évaluateur**

**Objectif :** Créer un dispositif permettant de recueillir le niveau de satisfaction d'un utilisateur.

**Que va t'on faire ?** On va créer un programme qui va recueillir le niveau de satisfaction. L'utilisateur doit pouvoir signifier 3 niveaux de satisfaction et faire monter une jauge (ou la descendre).

#### **Étape 1 : Créer un modèle de reconnaissance de sons**

- **•** Il faut se rendre sur Entrainement IA et choisir « reconnaissance de sons ».
- **•** Créer 4 étiquettes : « satisfait », « moyen », « mauvais » et « bruit de fond ».

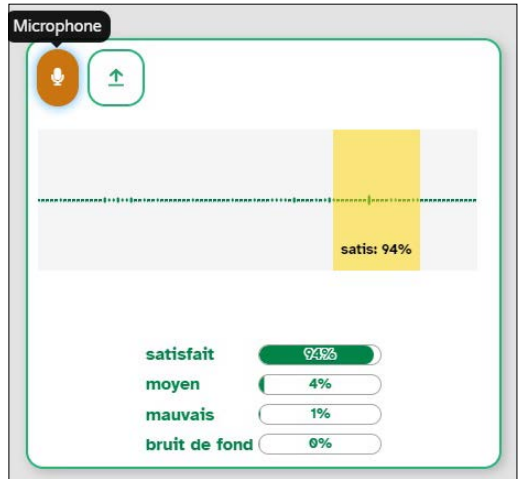

#### **Étape 2 : Exporter le modèle dans Adacraft puis créer le programme**

On doit créer 2 variables :

- Niveau de satisfaction : Pour avoir un suivi du résultat final
- Angle : pour pouvoir contrôler la jauge

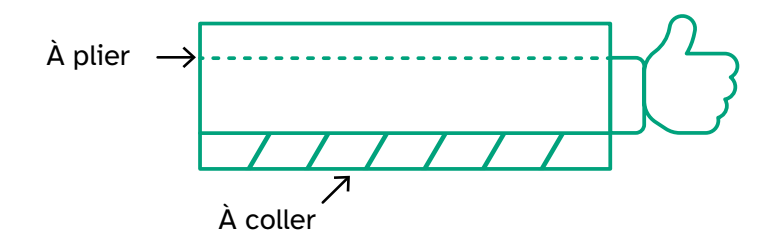

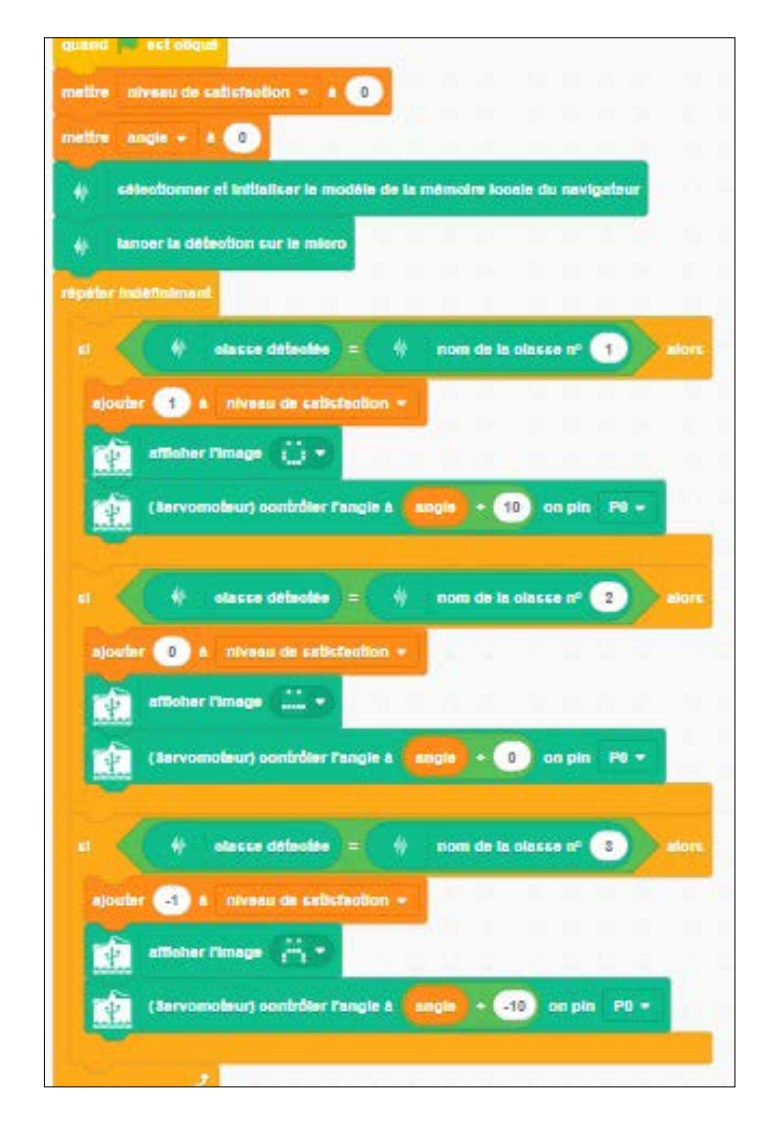

Maintenant c'est à vous de jouer en utilisant « Entrainement IA » pour tous vos programmes utilisant de la reconnaissance d'images ou de sons.

Faîtes parler votre inventivité en créant des projets toujours plus innovants avec Vittascience :

- reconnaître des oiseaux se posant sur un nichoir,

- créer une barrière empêchant les frelons asiatiques de rentrer dans une ruche,

- inventer un dispositif reconnaissant les sonneries émises dans un établissement (incendie, etc.)

- alerter le berger lorsqu'un loup s'approche trop près d'un troupeau de brebis

sont des exemples parmi tant d'autres de projets dorénavant à votre portée.

## **Annexe 1 (pour Activité 1)**

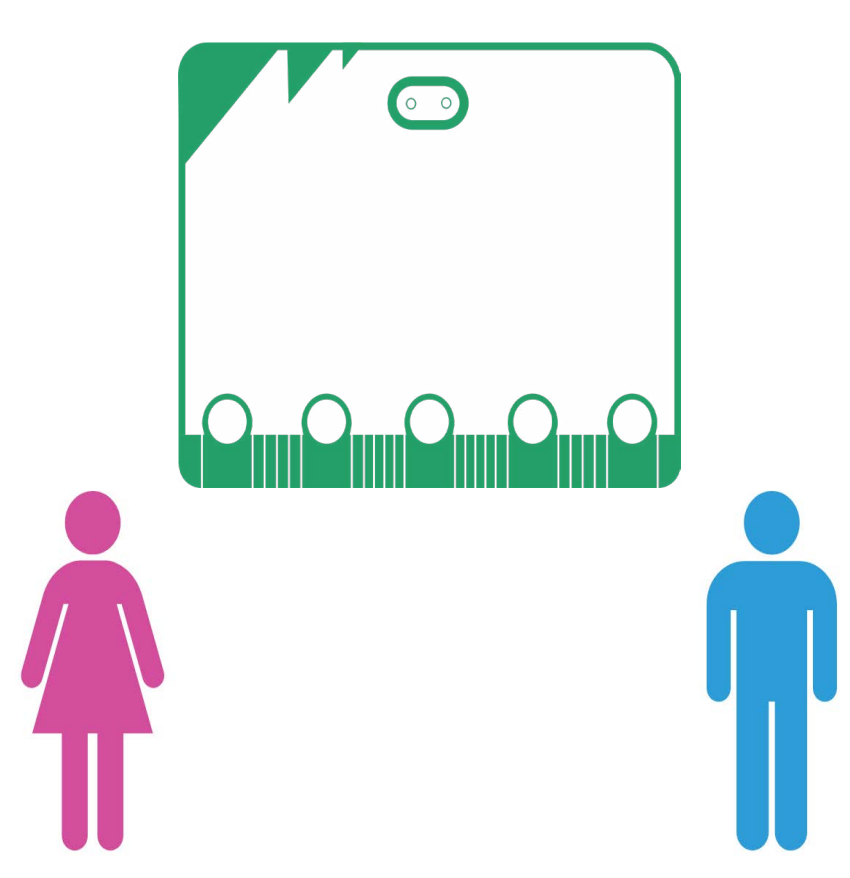

### **Annexe 2(pour Activité 2)**

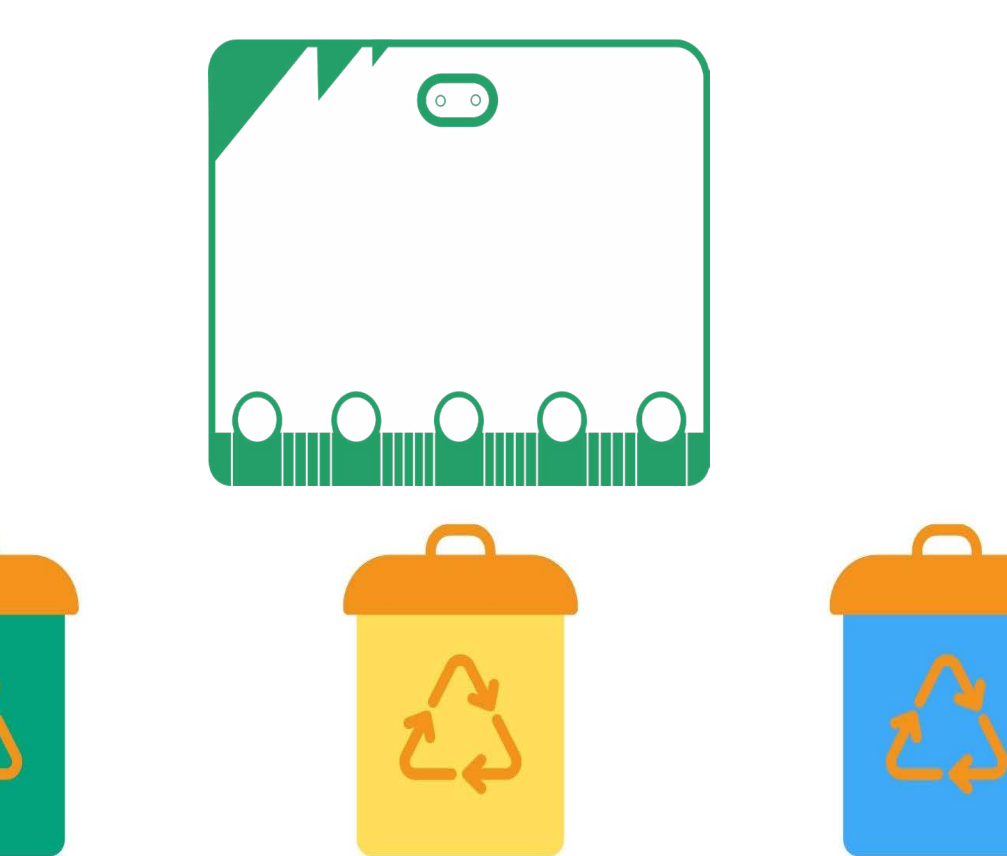

## **Annexe 3(pour Activité 3)**

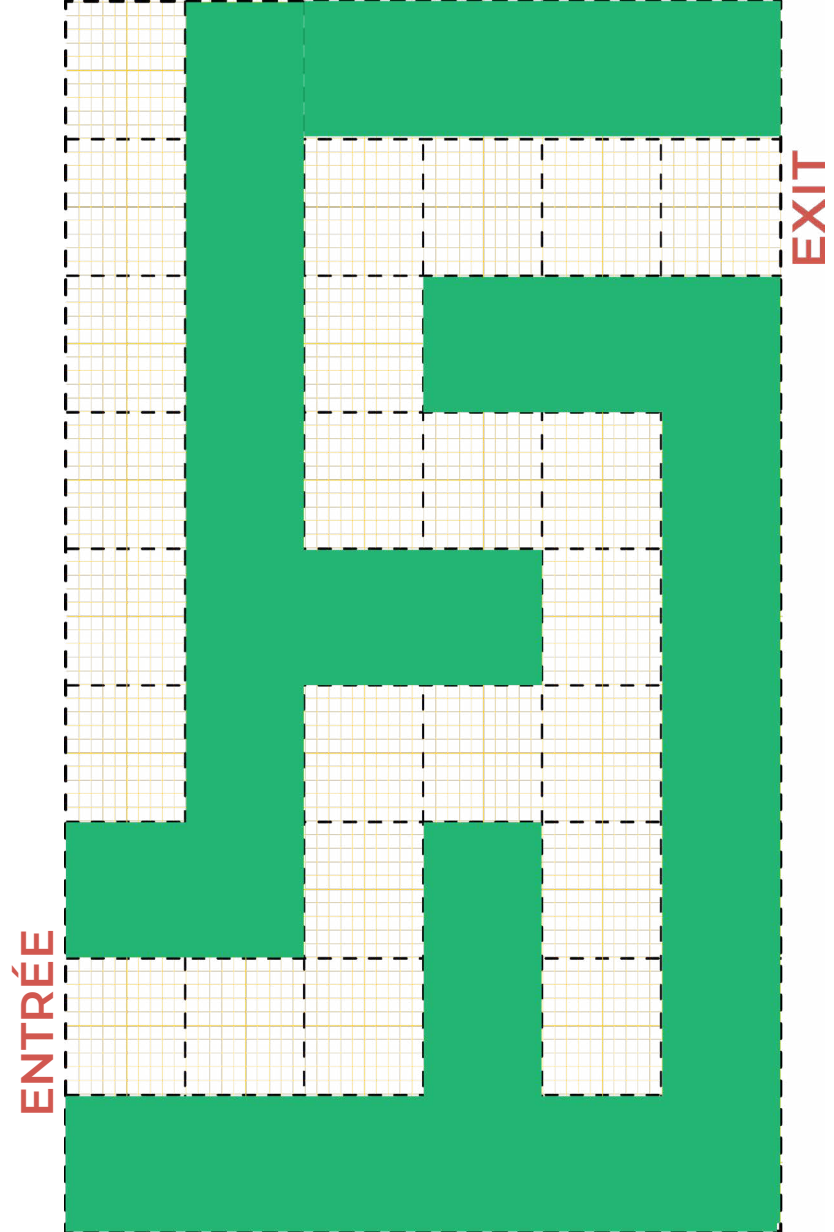

Pour construire son propre labyrinthe

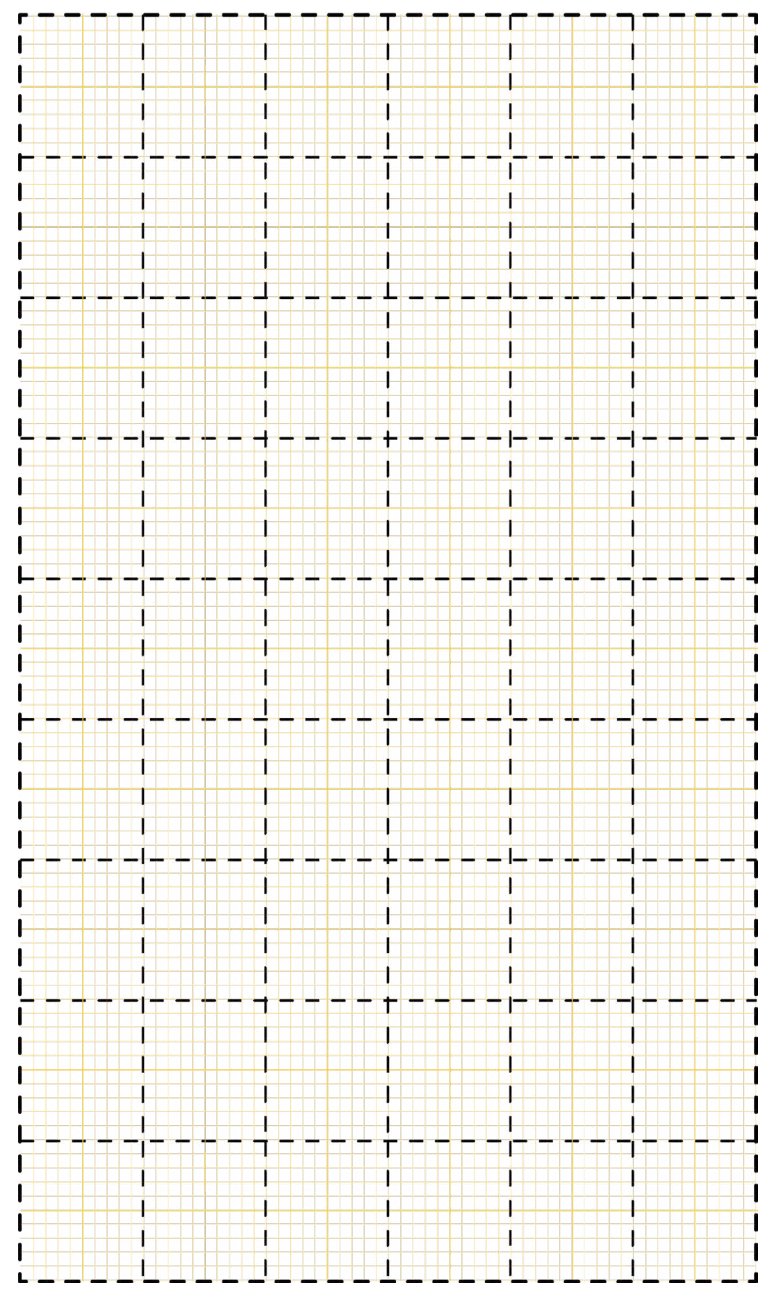

Comprendre comment s'effectue les déplacements

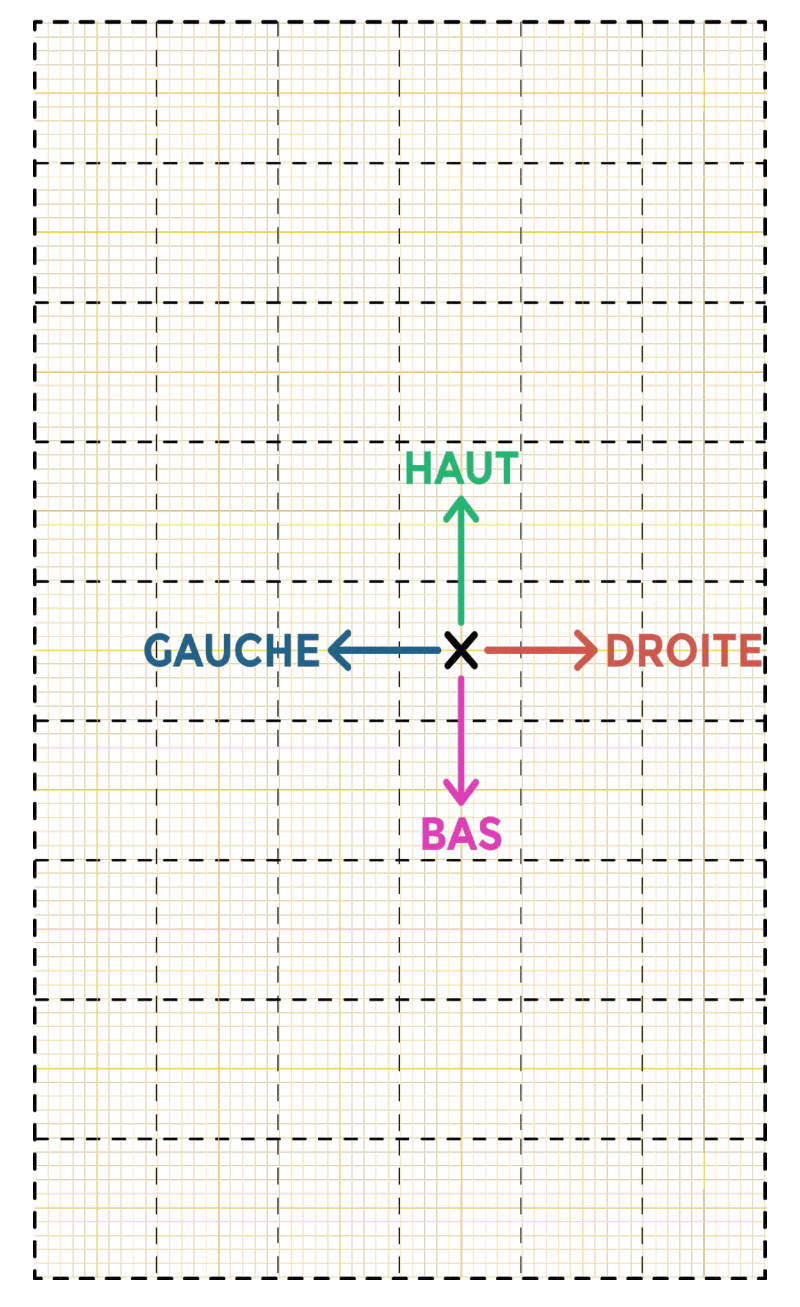

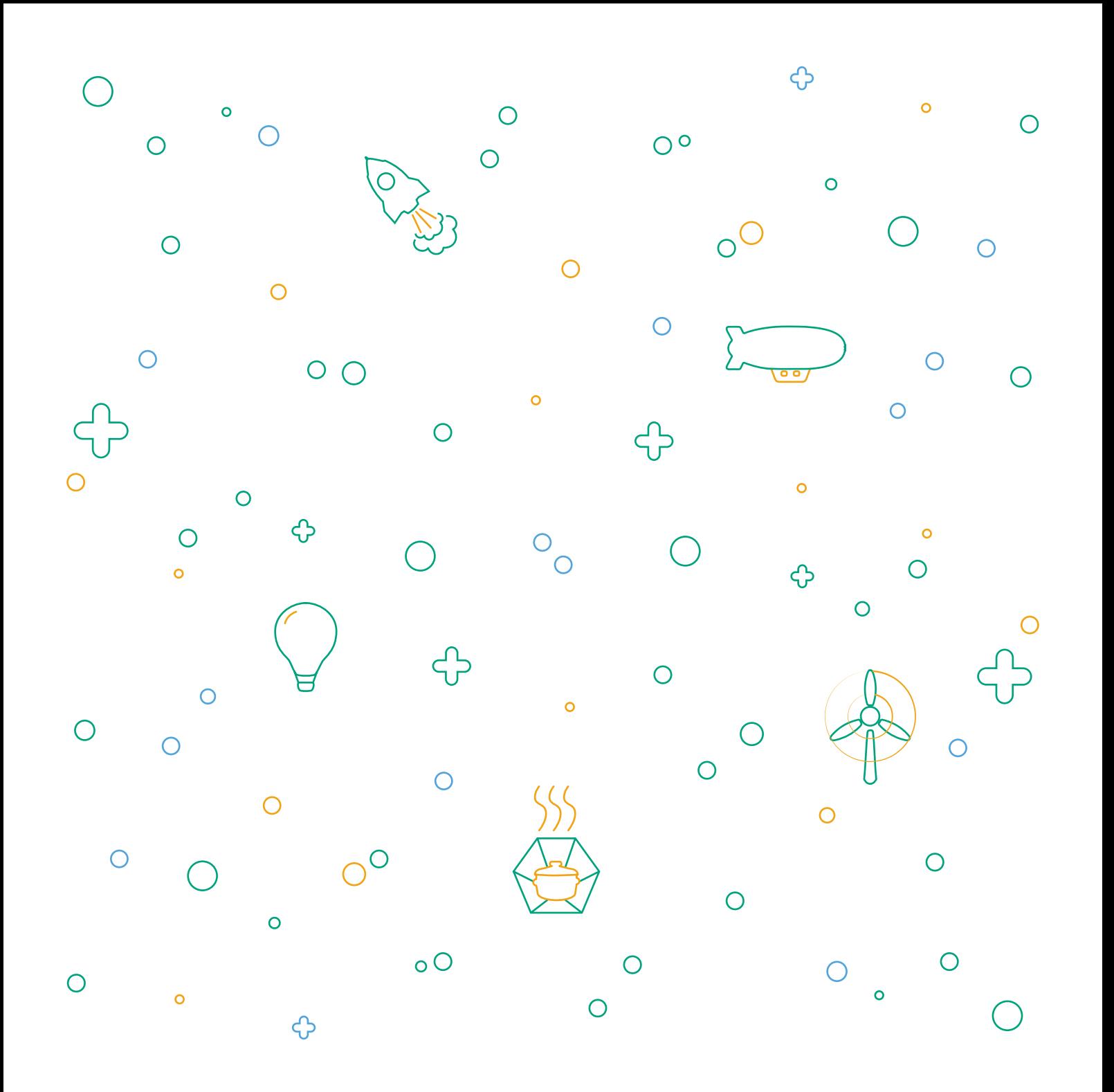

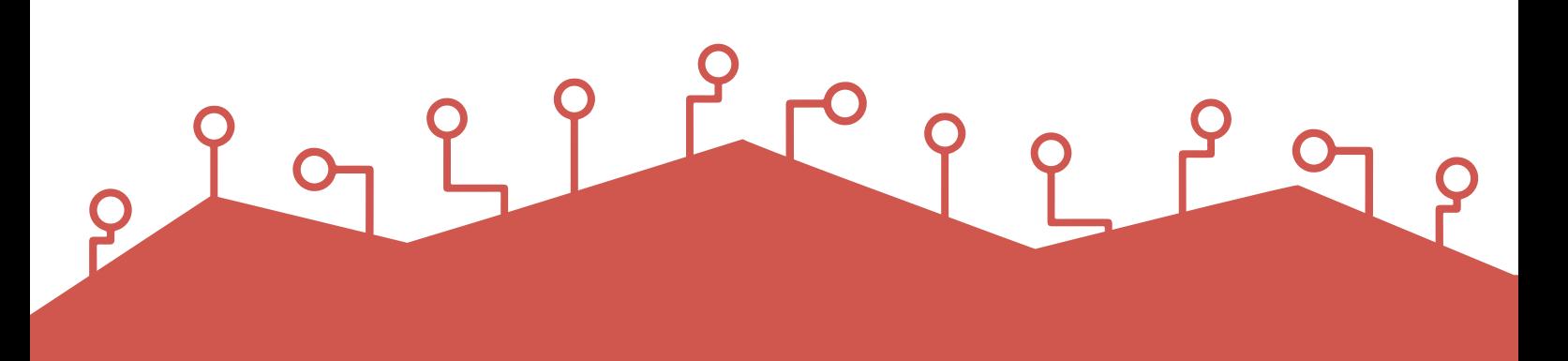

Voici le livret du kit Intelligence Artificielle. Il détaille chaque étape et atelier nécessaire à la réalisation de l'expérience.

Celui-ci n'est pas exhaustif, l'imagination et les ressources disponibles sur le site sont là pour aider à approfondir l'expérience !

Ce livret est susceptible d'évoluer, nous vous invitons à consulter la version disponible en ligne qui est mise à jour régulièrement sur : www.vittascience.com/learn (chercher "Intelligence Artificielle" pour trouver le guide d'utilisation)

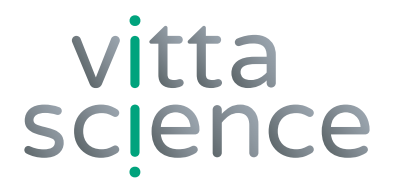